**Danmarks Tekniske Universitet**

## **NETVÆRKSSYSTEM MED FJERNSTYRET FRONTEND/BACKEND TIL HARDWARE KOMMUNIKATION**

Et Bachelorprojekt ved DTU Compute & Fotonik af Frederk Haaning s134521

I overensstemmelse med de gældende betingelser for et Bacheorprojekt

Juni 2016

Opgaven af Frederk Haaning, er godkendt af følgende:

Stig Høgh Lektor Projektleder

Lars Staalhagen Lektor Studievejleder - Networks Technology and Service Platforms

I samarbejde med Jens Grossmann Larsen s135254

# **Abstract**

The following report details the considerations for revising the construction of a product to a modern technology, but with the aid of theory and analysis, it is supposed to be understood as a general application for older models or existing technology to consider adapting a newer, emerging one that might be paradigm changing. A scale with an ethernet link is used to show what can be done through the use of clever system structuring, centered by the tools provided by Google Web Toolkit (GWT), this project has created a communication system that allows more complexity to be added to the system, yet simplifying the interaction between operator and equipment. Even though the system gets more complex, the structural & performance enhancing benefits using GWT proves to be superior for the object-oriented programmer. The project details how these conclusions are drawn, as well as how the relatively slower initial speed of project building with JavaScript pales in favor of the maintainability and scalability of a GWT project.

# **Indholdsfortegnelse**

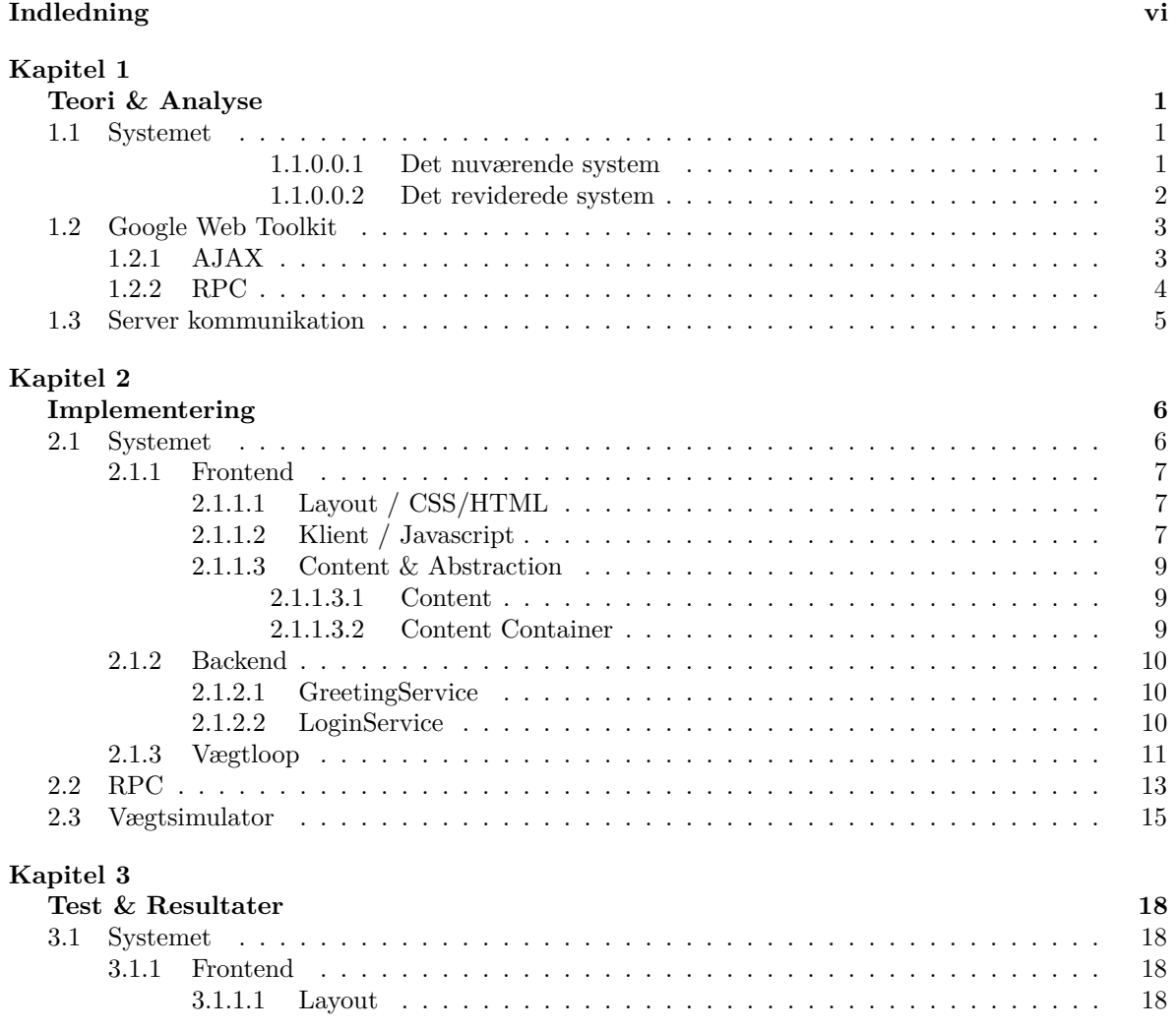

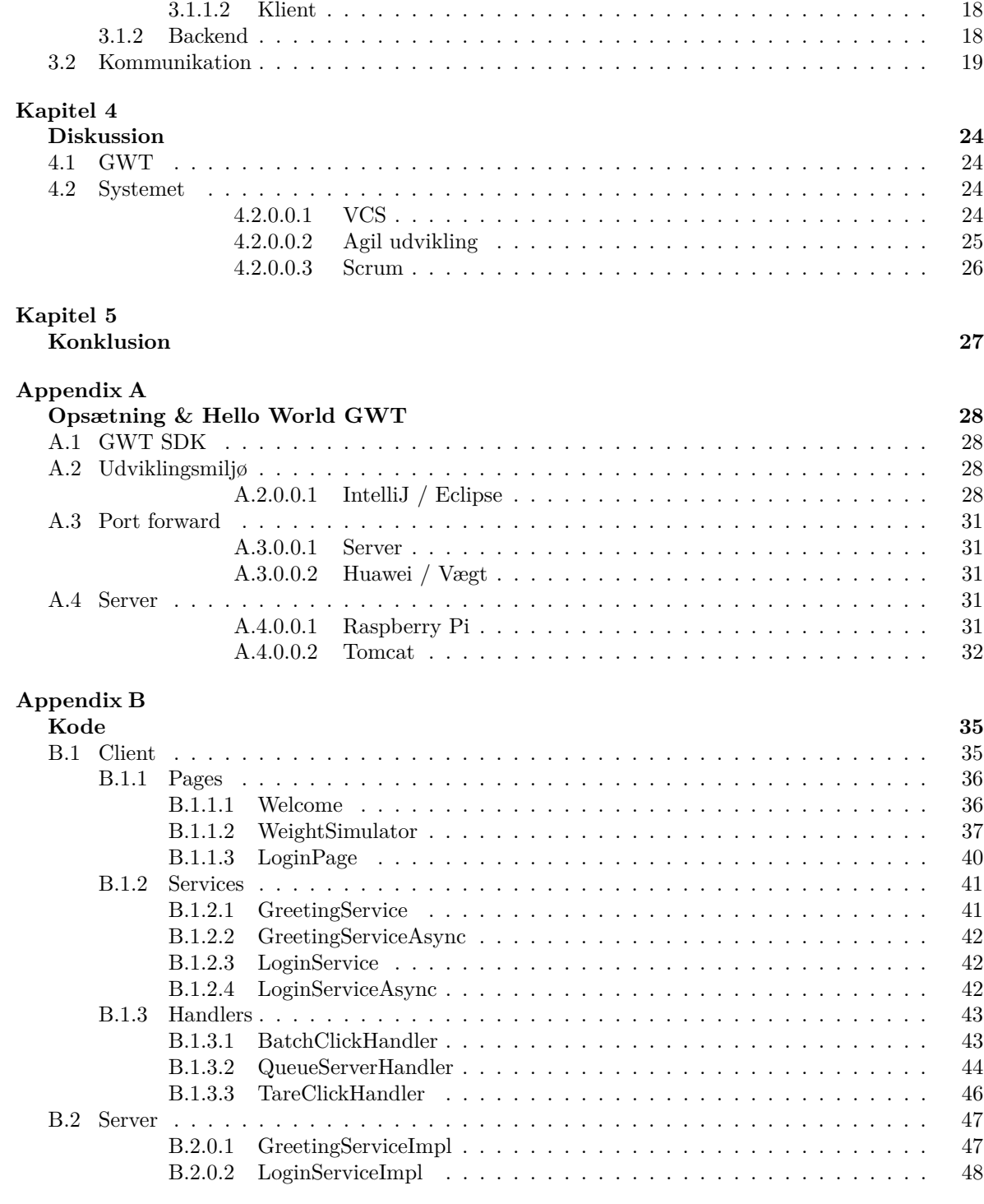

### **[Bibliography](#page-55-0) 51**

# <span id="page-5-0"></span>**Indledning**

Buzzwords som *The Cloud* og *Internet of Things* fylder mere og mere i vores hverdag, efterhånden også hvis ikke man beskæftiger sig med teknologi til dagligt. Derfor er det mere relevant end nogensinde at udvikle sine produkter med henblik på at imødekomme dette.

Dette gælder i allerhøjeste grad også mobile markedet, der har udsigt til større vækst, på trods af at være i høj vækst allerede globalt. Dette betyder at forbrugernes teknologiske enheder vil variere i forhold til hvad vi har været vandt til, og dette har affødt, at vi i denne rapport har valgt at beskrive processen om udviklingen af et produkt der tilpasses netop disse udsigter. Der er taget udgangspunkt i en vægt med ethernet link kapacitet, men gennemgangen kan projiceres til andre typer lignende produkter, og omstillingsprocessen som *IoT* er tiltænkt.

Konkret har dette projekt forsøgt at belyse hvordan man kan tage en eksisterende teknologi, her en vægt, revidere visse elementer, dataoverførselskapacitet, og på den måde få gavn af spirende teknologier i form af trådløs, centraliseret databehandling og formidling der tillader virksomheder at sænke produktionsomkostningerne og øge konkurrenceevnen. Ved at adskille betjeningen, der siden kan udgøres af vilkårlige enheder som eksempelvis en tablet eller smartphone fra datacentre eller fjernt beliggende servere, er det muligt at effektivisere. Til at opnå dette benyttes GWT, der både tilbyder en sikker, robust og strukturelt fordelagtig løsning på dette.

## <span id="page-6-0"></span>Kapitel

## **Teori & Analyse**

### <span id="page-6-1"></span>**1.1 Systemet**

I takt med faldende elektronikpriser, hastig protokoludvikling såsom Bluetooth LE og WiFi, og med Internet og Things i horisonten, har motivationen for udvikling af produkter med mulighed for at opsamle og udveksle egen data aldrig være større. Systemet der udformes i løbet af dette projekt tager udgangspunkt i en eksisterende teknologi, en vægt bestående af et System on a Chip (SoC), og giver et kvalificeret bud på hvordan denne kan integreres bedre med henblik på spirende teknologier og deres samspil. Mere specifikt er der tale om en vægt der kan udveksle data med en bestemt hastighed, begrænset af enten det fysiske link eller den software der behandler forespørgsler, afhængig af modellen. Dette projekt foreslår en revidering af systemet, således at vægten, i stedet for at sende data til de forbundne enheder, sender data direkte til en server, eksempelvis ved, men ike begrænset til, at implementere Global System for Mobile Communications (GSM), Universal Mobile Telecommunications System (UMTS) eller Long-Term Evolution (LTE)/Long-Term Evolution Advanced (LTE-A) chips.

<span id="page-6-3"></span>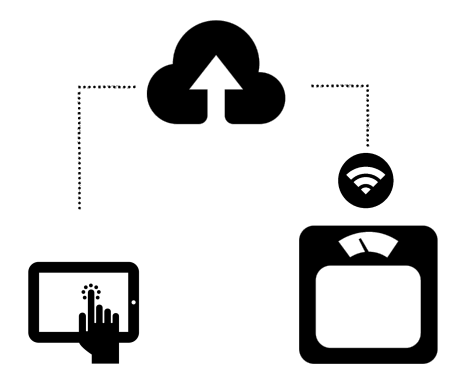

Figur 1.1: GWT Vægtinterface System

- <span id="page-6-2"></span>**1.1.0.0.1 Det nuværende system** foregår dataudveksling som følger:
	- 1. Vært forbinder til vægt ved fysisk link.
	- 2. Vært forbinder til den Telnet server der ligger indlejret i vægten på port 8000.

3. Vært sender godkendt kommando, mens vægten godkender denne og transmitterer den pågældende efterspurgte data.

<span id="page-7-0"></span>**1.1.0.0.2 Det reviderede system** vil dataudveksling foregå på følgende facon, *jævnfør også figur [1.1](#page-6-3)*:

- 1. Fjernt beliggende server (*i en "sky"*) parres med vægt, nærmere bestemt vægtens IP.
- 2. Vægten transmitterer løbende data til server der præsenterer disse gennem en webside
- 3. Enhver anden enhed med de rette privilegier kan nu tilgå web-klient interface og betjene samt aflæse data, eksempelvis fra en tablet.

Måden hvorpå forbindelsen fra vægt til server løses på konkret i dette projekt er ved at forbinde vægten til en router der har statisk IP forbindelse til LTE nettet. Denne løsning effektiviserer således producenten af vægten og sparer arbejdet med at lave et fysisk behandlingspanel på vægten. Der kan være flere årsager til at ønske denne opsætning, der både tillader billigere og hurtigere produktion fra producentens side, mens der fra forbrugerens side kan imødekommes krav fra eksempelvis sundhedsregulerende myndigheder omkring sterilt miljø ved behandling af elektronik. Et konkret eksempel kunne være en fødevareindustri og afmåling af fødevarer, der nu kunne foregå eksternt fra vægten i et mere kontrolleret forløb.

Ud over de økonomiske gevinster, er en anden motivation den effektivisering der medfølger løsningen, nemlig at den i modsætning til den gamle løsning er skalérbar. Ved at outsource de højere software lag væk fra vægtens hardware kan man nemmere udbygge systemer som eksempelvis brugerdatabaser og andre tilbygninger af teknologi der ellers ville kræve helt nye køb af vægt. På grund af web teknologier der beskrives nærmere i de kommende afsnit tillades også flere enheder at monitorere samme proces.

#### <span id="page-8-0"></span>**1.2 Google Web Toolkit**

For at fokusere på at konstruere et stabilt system og Java kode kompleksitet, samt stadig at tilgodese behovet for at kunne tilgå brugergrænsefladen der benyttes til at håndtere vægten, valgte vi at benytte os af GWT og de værktøjer der tilbydes i dette. Særligt ved GWT er det nemlig, at den tillader crosscompilation fra Java til JavaScript, samt reducerer nogle konstruktioner til kommunikation mellem klient og server således at de trivielle opsætninger håndteres af GWT mens udvikleren er overladt til at opbygge resten.

#### <span id="page-8-1"></span>**1.2.1 AJAX**

Modsat traditionelle web applikationer, der ved server-forespørgsler var nødsaget til at indlæse hele HTML sider på ny ved endt udførelse, er der med teknologiens udvikling af hovedsageligt JavaScript og dets afledte biblioteker muliggjort en metode til at sende visse forespørgsler fra klient til server uden den overhead der er forbundet med at hente den samme klient data.

Denne samling af teknologier går under fælles betegnelsen Asynchronous JAvascript and XML (AJAX) og beskriver hvordan at en forespørgsel på en web applikation bliver sat i en kø der håndteres parallelt, asynkront og i baggrunden, der på den måde tillader brugeren at interagere med web applikationen samtidig. Dette tillades nærmere bestemt ved en seperation af dataudvekslingslaget og præsentationslaget.[\[1\]](#page-57-0)

Ud over CSS & HTML til at præsentere web applikationen for klienten, alle administreret under JavaScript, er AJAX opbygget af følgende teknologier:

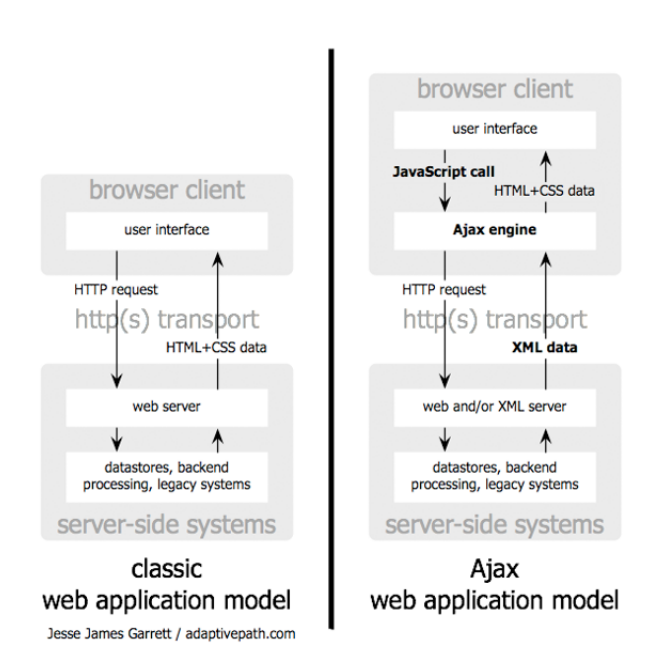

#### Figur 1.2: AJAX model

- **XMLHttpRequest (XHR)** er et Application Programming Interface (API) der er kernen i Hypertext Transfer Protocol (HTTP) & Hypertext Transfer Protocol Secure (HTTPS) kommunikation. Ud over at tillade de gængse kommunikationsformer tilbyder API'en at implementere sit eget kommunikationsformat på URI standard, hvilket er hvad GWT benytter til at transmittere Java objekter. XHR og dets relevans for systemet er meget aktuelt grundet det sikre lag HTTPS, beskrevet nærmere i senere kapitler. [\[2\]](#page-57-1)
- **JavaScript Object Notation (JSON)** Et standardiseret format, der kan gruppere & indicere data som nemt kan læses til hurtige lookups.
- **Extensible Markup Language (XML)** Ligeledes et standardiseret format til datagruppering. Kategoriseres som et "markup language".
- **Document Object Model (DOM)** Den struktur der tillader JavaScript at interagere med alle elementer i klientsiden af en web applikation som eksempelvis HTML og CSS.

#### <span id="page-9-0"></span>**1.2.2 RPC**

JavaScript er enkelt-trådet. Dermed står vi som udviklere med et problem hvis vi vil både vil tilbyde at lave forespørgsler til vores server og samtidig vise de succesfuldt transmitterede resultater for klienten, da en enkelt tråd blot eksekveres sekventielt og derfor ville fryse i processen der henter data til og fra serveren. Dette løses netop med AJAX.

En af de måder AJAX bliver implementeret på i GWT er Remote Procedure Call (RPC), i hvert fald hvis man vælger at skrive backend systemet i Java som vi har valgt at gøre i dette system. Beslutningen om at skrive i Java er både betragtet ud fra det førnævnte om fokus på bestemt konstruktioner samt netop RPC. Asynkrone funktioner er en af de essentielle dele af AJAX, og implementeres derfor også i RPC, da det er afledt af AJAX. [\[3\]](#page-57-2)

<span id="page-9-1"></span>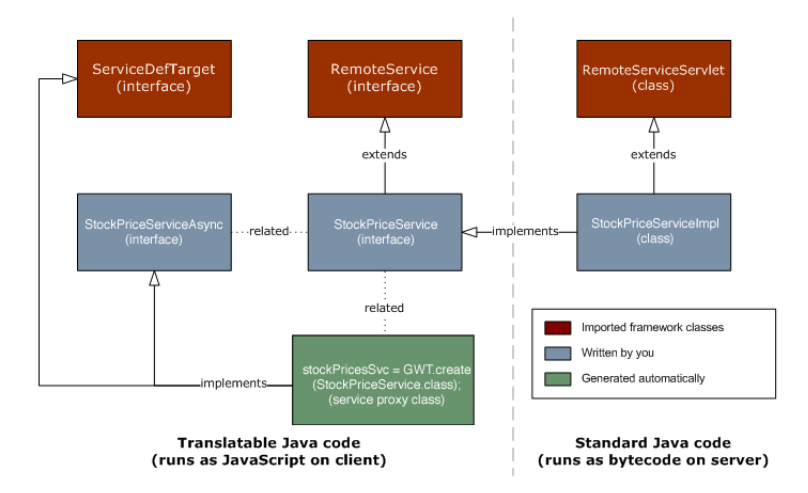

Figur 1.3: RPC Hierarki

#### <span id="page-10-0"></span>**1.3 Server kommunikation**

Vægten der benyttes i dette system har en Telnet server kørende der lytter for indadgående TCP traffik på port 23. Telnet er en protokol beliggende øverst (applikationslaget) i Open Systems Interconnection Reference Model (OSI) modellen. Den er programmeret til at svare på en tabel af genkendte kommandoer, kodet ud fra American Standard Code for Information Interchange (ASCII) tabellen.

Bemærk hvordan en pakke analyseret med Wireshark illustrerer nedbrydningen af TCP protokol strukturen, og hvordan payload delen nemt kan aflæses i overensstemmelse med ASCII tabellen.[\[4\]](#page-57-3) Sendes en ukendt kommando fås intet svar. Ved analyse af vægtens dokumentation fra producenten konstruerede vi en simulator for at bedre kunne vise hvordan en sådan server tager form. I de følgende uddrag af pakker ses TELNET protokollens rå data, hvilket kan virke modstridende i forhold til den viden om at RPC fungerer ved HTTPS der derfor kunne antyde at payload ikke burde kunne aflæses forklares dog ved at trafikken i dette tilfælde blev udført i et unit test scenarie hvor pakkerne blev transmitteret direkte til den lokale maskine, og at SSL derfor ikke er blevet implementeret. Dette understøttes

| Hex Dec Char   |                |             |                        | Hex           |    | Dec Char       | Hex           |    | Dec Char Hex            |               |     | Dec Char                |
|----------------|----------------|-------------|------------------------|---------------|----|----------------|---------------|----|-------------------------|---------------|-----|-------------------------|
| 0x00           |                | 0 NULL null |                        | 0x20          |    | 32 Space       | 0x40          | 64 | a                       | 0x60          | 96  |                         |
| 0x01           | 1.             | <b>SOH</b>  | Start of heading       | 0x21          | 33 | 1              | 0x41          | 65 | A                       | 0x61          | 97  | a                       |
| 0x02           | $\overline{2}$ | <b>STX</b>  | Start of text          | 0x22          | 34 | n              | 0x42          | 66 | $\overline{B}$          | 0x62          | 98  | $\mathbf b$             |
| 0x03           | 3              | <b>ETX</b>  | End of text            | 0x23          | 35 | #              | $0 \times 43$ | 67 | C                       | $0 \times 63$ | 99  | $\mathbf C$             |
| 0x04           | 4              | <b>EOT</b>  | End of transmission    | 0x24          | 36 | Ś              | 0x44          | 68 | D                       | 0x64          | 100 | d                       |
| 0x05           | 5              | <b>ENO</b>  | Enquiry                | 0x25          | 37 | 头              | 0x45          | 69 | Е                       | 0x65          | 101 | ė                       |
| 0x06           | 6              | <b>ACK</b>  | Acknowledge            | 0x26          | 38 | Š.             | 0x46          | 70 | $\overline{\mathbf{F}}$ | 0x66          | 102 | £                       |
| 0x07           |                | 7 BELL Bell |                        | 0x27          | 39 | ¥.             | 0x47          | 71 | G                       | 0x67          | 103 | g                       |
| 0x08           | 8              | <b>BS</b>   | Backspace              | 0x28          | 40 |                | 0x48          | 72 | Ħ                       | 0x68          | 104 | h                       |
| 0x09           | 9              | TAB         | Horizontal tab         | 0x29          | 41 | $\lambda$      | 0x49          | 73 | T.                      | 0x69          | 105 | i                       |
| $0 \times 0A$  | 10             | LF          | New line               | 0x2A          | 42 | *              | 0x4A          | 74 | J                       | 0x6A          | 106 | ť                       |
| 0x0B           | 11             | <b>VT</b>   | Vertical tab           | 0x2B          | 43 | $+$            | $0 \times 4B$ | 75 | K                       | $0 \times 6B$ | 107 | k                       |
| 0x0C           | 12             | FF          | Form Feed              | 0x2C          | 44 | $\lambda$      | 0x4C          | 76 | T.                      | 0x6C          | 108 | ı                       |
| 0x0D           | 13             | CR          | Carriage return        | 0x2D          | 45 | ÷,             | $0 \times 4D$ | 77 | M                       | 0x6D          | 109 | m                       |
| $0 \times 0 E$ | 14             | <b>SO</b>   | Shift out              | 0x2E          | 46 |                | 0x4E          | 78 | N                       | 0x6E          | 110 | $\overline{\mathbf{n}}$ |
| 0x0F           | 15             | <b>SI</b>   | Shift in               | 0x2F          | 47 | 7              | 0x4F          | 79 | $\Omega$                | 0x6F          | 111 | $\circ$                 |
| 0x10           | 16             | <b>DLE</b>  | Data link escape       | 0x30          | 48 | $\overline{0}$ | 0x50          | 80 | $\mathbf{P}$            | 0x70          | 112 | p                       |
| 0x11           | 17             | DC1         | Device control 1       | 0x31          | 49 | 1              | 0x51          | 81 | $\circ$                 | 0x71          | 113 | $\overline{q}$          |
| 0x12           | 18             | DC2         | Device control 2       | $0 \times 32$ | 50 | $\overline{2}$ | 0x52          | 82 | $\overline{\mathbf{R}}$ | 0x72          | 114 | r                       |
| 0x13           | 19             | DC3         | Device control 3       | 0x33          | 51 | 3              | 0x53          | 83 | s                       | $0 \times 73$ | 115 | s                       |
| 0x14           | 20             | DC4         | Device control 4       | 0x34          | 52 | 4              | 0x54          | 84 | T                       | 0x74          | 116 | ŧ                       |
| 0x15           | 21             | <b>NAK</b>  | Negative ack           | 0x35          | 53 | 5              | 0x55          | 85 | U                       | 0x75          | 117 | ū                       |
| 0x16           | 22             | <b>SYN</b>  | Synchronous idle       | 0x36          | 54 | 6              | 0x56          | 86 | $\overline{V}$          | 0x76          | 118 | $\overline{\mathbf{v}}$ |
| 0x17           | 23             | <b>ETB</b>  | End transmission block | $0 \times 37$ | 55 | 7              | 0x57          | 87 | W                       | 0x77          | 119 | w                       |
| 0x18           | 24             | CAN         | Cancel                 | 0x38          | 56 | 8              | 0x58          | 88 | X                       | 0x78          | 120 | x                       |
| 0x19           | 25             | EM          | End of medium          | 0x39          | 57 | 9              | 0x59          | 89 | Y                       | 0x79          | 121 | y                       |
| 0x1A           | 26             | <b>SUB</b>  | Substitute             | 0x3A          | 58 | ÷              | 0x5A          | 90 | z                       | 0x7A          | 122 | $\overline{\mathbf{z}}$ |
| 0x1B           | 27             | <b>FSC</b>  | Escape                 | $0 \times 3B$ | 59 | ÷              | 0x5B          | 91 |                         | 0x7B          | 123 | ₹                       |
| 0x1C           | 28             | FS          | File separator         | 0x3C          | 60 | ≺              | 0x5C          | 92 | ∖                       | $0 \times 7C$ | 124 |                         |
| 0x1D           | 29             | GS          | Group separator        | 0x3D          | 61 | Ξ              | 0x5D          | 93 | ı                       | 0x7D          | 125 | Y                       |
| 0x1E           | 30             | <b>RS</b>   | Record separator       | $0 \times 3E$ | 62 | $\geq$         | 0x5E          | 94 |                         | $0 \times 7E$ | 126 |                         |
| $0 \times 1$ F | 31             | US          | Unit separator         | $0 \times 3F$ | 63 | <b>b</b>       | 0x5F          | 95 |                         | $0 \times 7F$ | 127 | DEL.                    |

Figur 1.4: ASCII Tabel

af de to Kilde og Destination's IP filtre: 127.0.0.1. Se både figur [3.5](#page-27-0) & [3.6](#page-28-0) i resultatbehandlings afsnittet.

Med værktøjet Wireshark kan direkte aflæses længden af de forskellige pakker angivet i bytes samt den tid der tager at transmittere og dermed også tiden det tager serveren at svare klienten. Denne forskel i tid (*latency*) øges betydeligt ved introduktion af overhead som forsinkelse, der eksempelvis følger med at udvidde fra lokal transmittering til et større netværk.

# <span id="page-11-0"></span> $K$ apitel  $\angle$

# **Implementering**

## <span id="page-11-1"></span>**2.1 Systemet**

Implementeringen introduceres naturligt i forskellige dele, herunder Server & Klient. For at danne et hurtigt overblik observeres et Unified Modeling Language (UML) diagram over hele kodebasen og dets samspil fra et abstrakt standpunkt. Flere diagrammer findes i appendix.

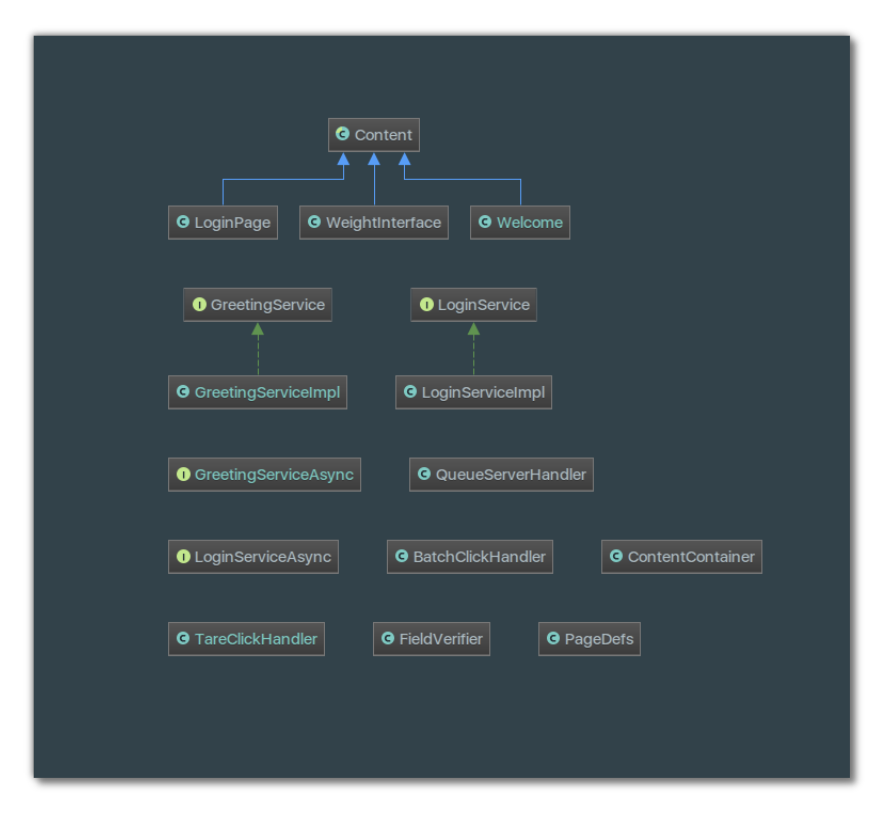

Figur 2.1: UML diagram over hele kodebasen.

#### <span id="page-12-0"></span>**2.1.1 Frontend**

Frontend opdeles i design og interaktiv JavaScript kode.

#### <span id="page-12-1"></span>**2.1.1.1 Layout / CSS/HTML**

For at skabe bedre overblik og robust struktur, anvendes det samspil der tilbydes mellem Cascading Style Sheets (CSS) og HyperText Markup Language (HTML). For at give HTML elementer et CSS klassenavn og på den måde give elementet sine design egenskaber gennem GWT's interaktive HTML teknikker, anvendes blot metoden addStyleName() der tager en streng for at navngive, og som tilbydes af alle GWT widgets. På samme måde kan der tildeles CSS styles direkte til widgets med metoder som setHeight() og lignende. Da designet søgte at kunne skaleres til en hvilken som helst enhed, var det nødvendigt at bruge procent enheder eller em der er relativt baserede på enhedens egne indstillinger.

Endelig tillader diverse browsere at benytte et debug værktøj navngivet "device mode", der på den måde simulerer forskellige størrelser.

#### <span id="page-12-2"></span>**2.1.1.2 Klient / Javascript**

Der er med henblik på at udnytte principper fra objektorienteret programmering anvendt en orden der havde indledningsvis stor kompleksitet i implementering, men senere tillod mere 'ren' kode samt bedre mulighed for at udvidde systemet, eksempelvis ved et loginsystem. Det blev i praksis udført ved at udnytte GWT's evne til dynamisk at ændre HTML markup strukturer. Dette er dog kun muligt hvis HTML elementerne bliver skabt gennem den Java kode der siden hen compiles til JavaScript. Det er eksempelvis alle widget's, der kan importeres ud fra import com.google.gwt.user.client.ui.\*; som eksempelvis Buttons, Panels og lignende.

Derfra er det relevant at vide hvordan RootPanel virker. Hvis man observerer et "hello world" markup i HTML:

```
1 <!DOCTYPE html PUBLIC "-//IETF//DTD HTML 2.0//EN">
  2 <HTML>
      3 <HEAD>
         4 <TITLE>
            5 A Small Hello
         6 </TITLE>
      7 </HEAD>
  8 <BODY>
      9 <H1>Hi</H1>
      10 <P>This is very minimal "hello world" HTML document.</P>
11 </BODY>
12 </HTML>
```
Kan det antydes ud fra indenteringen hvordan det i store træk er opdelt i <HEAD> og <BODY>. <HEAD> består mest af alt af metadata, mens <BODY> huser indholdet. RootPanel objektet fra GWT kan tilgå <BODY> markup ved at kalde dens RootPanel.get() metode. Herfra kan ydermere specificeres hvilke opdelinger inde for <BODY> der søges, mens et simpelt RootPanel.get() kald tilgår roden af <BODY>. Således tillader GWT dermed at, interaktivt skifte indholdet af HTML og andet indhold defineret i koden ud fra den logik der oversættes til JavaScript. Dette hjælper med at forstå motivationen for en mere kompleks struktur med baggrund i GWT's dynamisk skiftende JavaScript HTML.

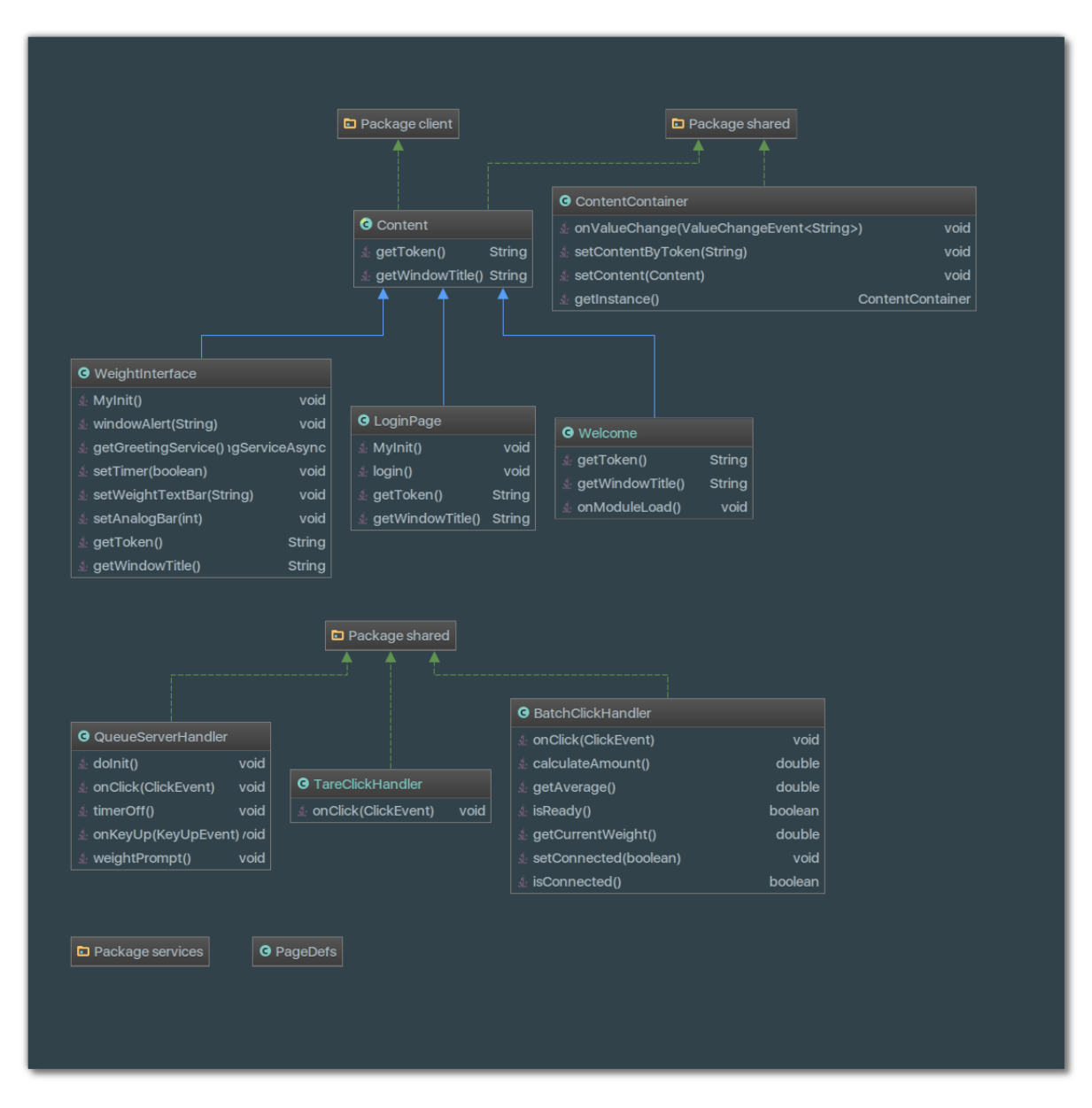

Figur 2.2: UML diagram viser sammenhængen mellem Content & ContentContainer samt de klasser der nedarver dette.

I stedet for at have hele koden i en samlet klasse med entry point, valgte vi i stedet følgende:

- **Landings siden** er den side man mødes med når man tilgår base Uniform Resource Locator (URL)'en. Denne har blot til formål at redirrigere til den næste, og kunne udelades, men tilbød et vigtigt værktøj til at afgøre hvilken side der skulle dirrigeres til, og på den måde kunne springe over login siden og gå direkte til hovedsiden hvis dette var ønsket til test eller lignende.
- **Login siden** har til formål at implementere et robust login system der både anvender den kryptering indbygget i RPC, men også kommunikerer med Server siden gennem LoginService objektet og på den måde understøtter alle former for database styring der kan implementeres i Java,

herunder MySQL.

**Weight Interface** som er hovedsiden der tilbyder adgang til vægten.

#### <span id="page-14-0"></span>**2.1.1.3 Content & Abstraction**

<span id="page-14-1"></span>**2.1.1.3.1 Content** er en abstrakt klasse og er således blot en idé der skal implementeres af andre klasser. Tankesættet er at hver klasse, kategoriseret som pages pakker, specifikt de 3 førnævnte, alle nedarver de to metoder defineret i Content som følger herunder:

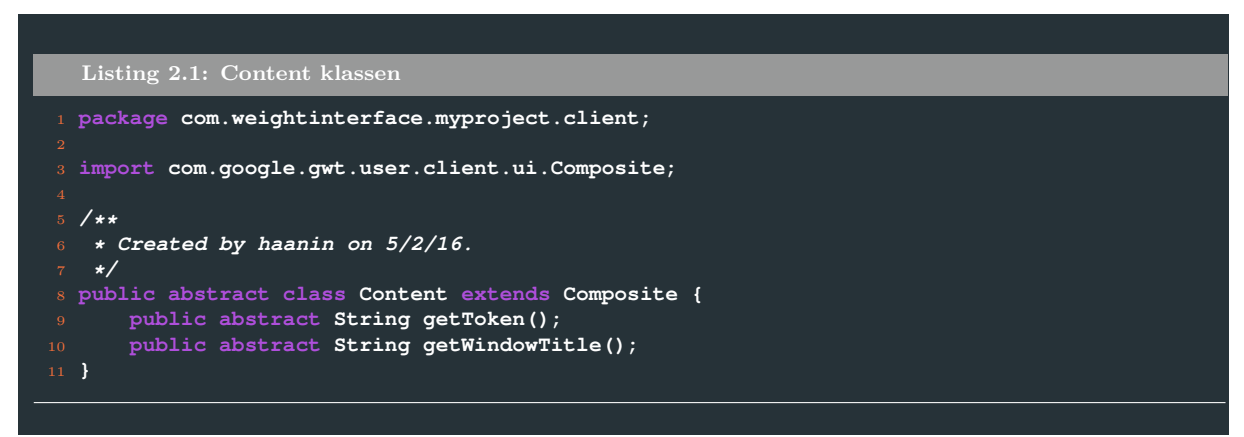

Bemærk især de to metoder, der som naturlig følge af at pages klasserne alle nedarver Content, begge er implementeret i samtlige pages.

<span id="page-14-2"></span>**2.1.1.3.2 Content Container** er en klasse der indeholder logikken til at håndtere klasser nedarvet fra Content, altså pages. Det er denne klasse du kalder hvis du vil skifte fra login side til hovedklasse. Dette sker i ContentContainers klasse setContent():

```
1 private void setContent(Content content) {
         2 RootPanel contentRoot = RootPanel.get("content");
         3 contentRoot.clear();
         4 this.content = content;
         5 History.newItem(content.getToken(), false);
         6 // check for special initializations:
         7 if (content.getToken().equals(PageDefs.AppToken)) {
8 ((WeightInterface) content).MyInit();
 9 }
10 if (content.getToken().equals(PageDefs.LoginToken)) {
11 ((LoginPage) content).MyInit();
12 }
13 contentRoot.add(content);
14 Window.setTitle(content.getWindowTitle());
15 Window.scrollTo(0, 0);
16 }
```
Metoden tager en af de pages der netop er nedarvet af Content, og derfor alle har de to funktioner getToken() samt getWindowTitle() implementeret.

Først ryddes RootPanel, altså HTML markup'et. Dernæst kommer de implementerede metoder i brug til at identificere hvilken page der specifikt er tale om. Dette sker i logik tjekket

if (content.getToken().equals(PageDefs.\*, hvor PageDefs er en offentlig klasse der kan tilgås af alle, og blot fungerer som en database for de forskellige unikke tokens der definerer hvilken

side der er tale om. Se hvordan dette benyttes af hovedsiden, WeightInterface:

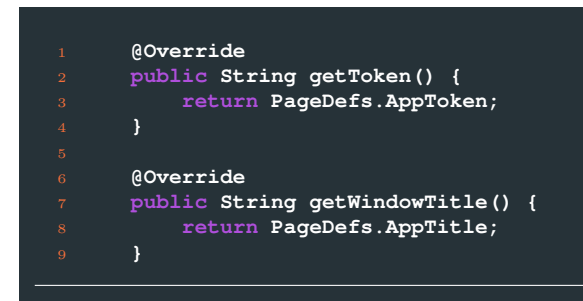

Mens der i PageDefs klassen kan aflæses de streng-værdier der er repræsenteret i variabelnavnene

```
1 public static final String AppToken = "WI";
2 public static final String AppTitle = "WeightInterace";
```
#### <span id="page-15-0"></span>**2.1.2 Backend**

#### <span id="page-15-1"></span>**2.1.2.1 GreetingService**

Serversiden reagerer på forespørgsler fra vægtloopet. Først oprettes en socket på port 8000 til Vægtens router's IP addresse.

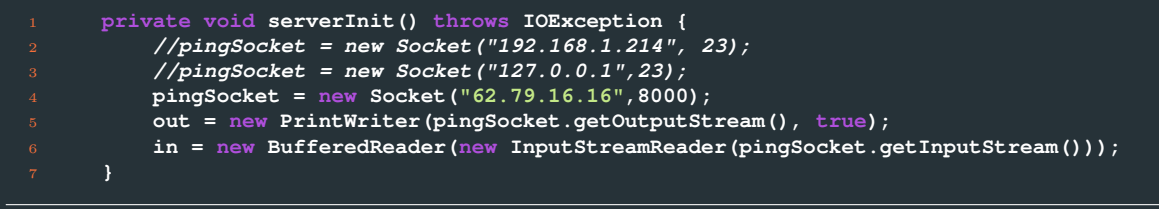

Ud over forbindelse til Socket'en implementeres logikken for den metode der kaldes gennem RPC for at modtage genkendte vægt-kommandoer:

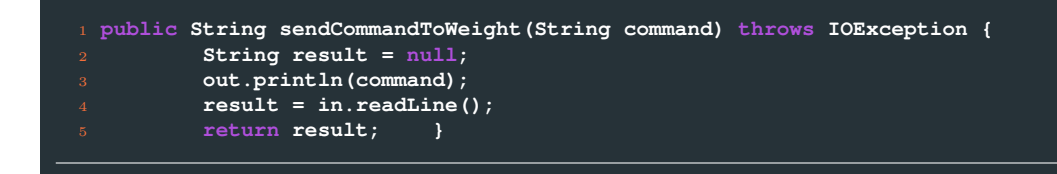

#### <span id="page-15-2"></span>**2.1.2.2 LoginService**

Login skulle implementeres med SQL, men da vi valgte at implementere løsningen på en Raspberry Pi med begrænset lagerplads samt grundet den øgede kompleksitet ved dette valg, nåede vi kun at rulle en midlertidig løsning ud med en lokal tekstfil. Vi udnytter til gengæld en datastruktur, nemlig HashMap, der vil levere markant hurtigere performance ved lookup af information.

```
1 public class LoginServiceImpl extends RemoteServiceServlet implements LoginService {
    3 BufferedReader br;
    4 private HashMap<String,Boolean> usernames = new HashMap<>();
    6 public LoginServiceImpl() throws FileNotFoundException {
    8 }
```
Med HashMap implementationen benyttes .get(key) mens et Boolean objekt gemmes som true hvis brugernavnet er at finde i databasen. Hvis ikke returneres null, der håndteres af metoden og dette returneres som et false til JavaScript koden. Dermed er en RPC implementeret i Server-siden.

```
1 public Boolean checkLoggedIn(String username) throws IOException {
        2 URL path = LoginServiceImpl.class.getResource("usernames.txt");
3 File f = new File(path.getFile());
        4 br = new BufferedReader(new FileReader(f));
        5 usernames.clear();
        6 String line = null;
        7 try {
            8 line = br.readLine();
        9 } catch (IOException e) {
10 e.printStackTrace();
11 }
13 while(line != null)
15 usernames.put(line, Boolean.TRUE);
16 try {
17 line = br.readLine();
18 } catch (IOException e) {
19 e.printStackTrace();
20 }
21 }
22 if (usernames.get(username).booleanValue()) return Boolean.TRUE;
23 else return Boolean.FALSE;
24 }
```
#### <span id="page-16-0"></span>**2.1.3 Vægtloop**

Det loop der sender signalet med forespørgsler til Java serveren ligger som sin egen klasse for at isolere den logik der foregår. Der er dog indbygget en måde for denne klasse at lave metodekald i hovedsiden på uden at der skal være offentlige metoder men samtidig uden at skulle lave et helt nyt instans af klassen. Dette er udført ved at lave et null objekt af WeightInterface, wi, der videre defineres i constructoren.

```
1 public class QueueServerHandler implements ClickHandler, KeyUpHandler {
     4 WeightInterface wi = null;
     5 boolean isNegative = false;
     6 private boolean alreadyClicked = false;
     8 public QueueServerHandler(WeightInterface wi)
9 {
10 this.wi = wi;
11 wi.wb.setVisible(false);
12 doInit();
13 }
15 public void doInit() {
16 try {
17 weightPrompt();
18 } catch (IOException e) {
19 e.printStackTrace();
20 }
21 }
```
Dette tillader således at man kan stille WeightInterface og de indrettede metoder til rådighed uden at lave en ny kopi af sig selv ved at oprette QueueServerHandler klassen som følger:

**final QueueServerHandler handler = new QueueServerHandler(this);**

Ydermere fremgår det i det første udsnit at klassen QueueServerHandler, ved oprettelse, straks går i gang med at kalde metoden doInit(), der siden hen kalder på dens lokale metode weightPrompt(). Det er i denne funktion selve loopet foregår. Heri oprettes forbindelse til serveren med et kald, der siden bringer to mulige scenarier, udtryk som onFailure() og onSuccess():

```
1 private void weightPrompt() throws IOException {
             2 wi.getGreetingService().sendCommandToWeight("SI", new AsyncCallback<String>() {
```
onFailure() giver blot en overfladisk fejlhåndtering, mens onSuccess() regner de rigtige værdier ud (til afbenyttelse af styktælling blandt andet), og siden hen genstarter loopet. På den måde sikres også at vægten ikke får flere forespørgsler end den kan håndtere, mens der dog stadig presses til det yderste.

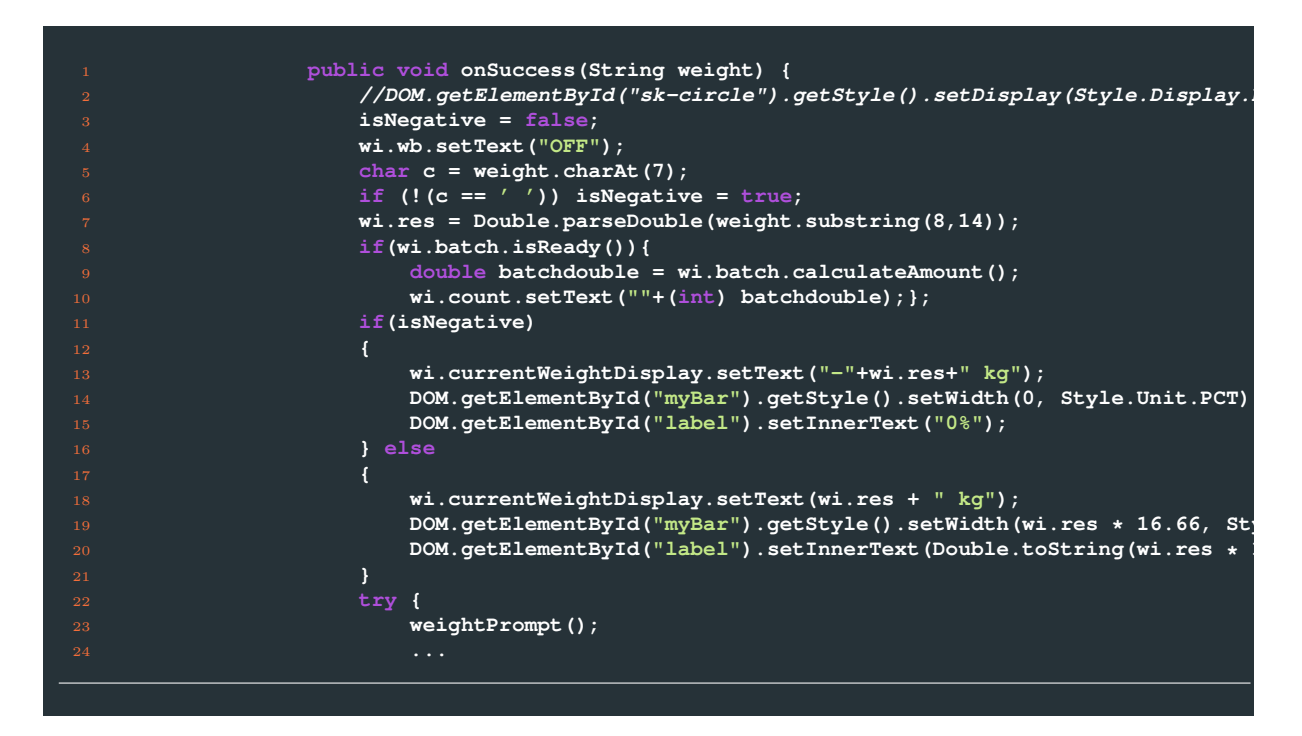

## <span id="page-18-0"></span>**2.2 RPC**

RPC implementeres i praksis ved at nedarve RemoteService klassen, stillet til rådighed af GWT Software Development Kit (SDK)'et. Både klient og server kode skal nedarve en form af RemoteService, hvor server nedarver RemoteServiceServlet, den del der eksekveres i Java Virtual Machine (JVM)'en og oversættes til bytecode, mens JavaScript delen compiles gennem GWT "RemoteService". Jævnfør figur [1.3.](#page-9-1)

```
Listing 2.2: Remote Service udsnit
  1 import com.google.gwt.user.client.rpc.RemoteService;
  2 import com.google.gwt.user.client.rpc.RemoteServiceRelativePath;
3 import java.io.IOException;
 4 /**
   5 * The client-side stub for the RPC service.
   6 */
  7 @RemoteServiceRelativePath("greet")
  8 public interface GreetingService extends RemoteService {
    9 //String greetServer(String name) throws IllegalArgumentException;
10 String sendCommandToWeight(String command) throws IOException;
    11 String closeConnection() throws IOException;
12 String openConnection() throws IOException;
13 }
```
I udsnittet foroven ses RPC implementeret for vægt kommunikationen. Hver gang der skal implementeres et callback skal RemoteService implementeres således, og i objektorienteret programmerings ånd har vi opdelt den såkaldte GreetingService fra LoginService der henholdsvis håndterer klient-server-kommunikation omhandlende Vægtkommunikation og Loginsystem/Database kommunikation. Følges denne struktur skal hver callback tjeneste implementeres for sig, hvilket også kan aflæses i koden.

```
Listing 2.3: Remote Service Servlet udsnit
 1 import com.weightinterface.myproject.client.services.GreetingService;
 2 import com.google.gwt.user.server.rpc.RemoteServiceServlet;
4 import javax.servlet.ServletException;
 5 import java.io.BufferedReader;
 6 import java.io.IOException;
 7 import java.io.InputStreamReader;
 8 import java.io.PrintWriter;
 9 import java.net.Socket;
11 /**
12 * The server-side implementation of the RPC service.
13 */
14 @SuppressWarnings("serial")
15 public class GreetingServiceImpl extends RemoteServiceServlet implements
16 GreetingService {
18 private Socket pingSocket;
19 private PrintWriter out;
20 private BufferedReader in;
22 public GreetingServiceImpl() throws ServletException {
          serverInit();
27 } catch (IOException e) {
          28 // TODO: Set text to error message of failed construction.
29 //return;
30 }
31 }
```
Slutteligt er der også en Asynkron modparts klasse der skal opbygges for fuldt at understøtte callback fra GWT's RPC. Denne implementeres således med de metoder der skal benyttes i callbacket på samme facon som de andre callbacks.

```
Listing 2.4: Asynkron interface modport af GreetingService
  1 package com.weightinterface.myproject.client.services;
  3 import com.google.gwt.user.client.rpc.AsyncCallback;
  5 import java.io.IOException;
  7 /**
   8 * The async counterpart of <code>GreetingService</code>.
   9 */
10 public interface GreetingServiceAsync {
12 //String sendCommandToWeight(String s) throws IOException;
13 void sendCommandToWeight(String command, AsyncCallback<String> callback)
14 throws IOException;
16 void closeConnection(AsyncCallback<String> asyncCallback) throws IOException;
17 void openConnection(AsyncCallback<String> asyncCallback) throws IOException;
19 }
```
## <span id="page-20-0"></span>**2.3 Vægtsimulator**

Vægtsimulatoren kodes også i Java for at holde en konsistent stil, men kunne sagtens programmeres i andre sprog. Det vigtigste er at bibliotek standarder som Sockets og Threads er tilgængelige eller bliver implementeret rigtigt. Her benyttes Javas indbyggede biblioteker til at tilbyde tjenesterne. Tråde er vigtige for der kan kommunikeres asynkront. Nærmere bestemt anvendes den ene tråd i programmet til at lytte aktivt efter input fra en klient socket med det formål at tømme og fylde bufferen.

```
1 public class WeightSimulator implements Runnable
2 {
    3 ServerSocket serverSocket = null;
    4 Socket clientSocket = null;
    5 Thread listener = null;
    6 }
```
I det følgende kodeudsnit er forsøgt udtrukket det mest essentielle logik i simulatoren. run() metoden implementeres i et loop der er baseret på et flag der kun bryder while condition tjekket hvis der opstår fejl. Dette håndteres senere i koden. BufferedReader objektet indsamler data fra klientens Socket, og så længe der er data i Bufferen tilgås den logik der skal vurdere hvilken kommando er der sendt og på den måde afgøre hvilket svar der skal sendes.

```
1 public void run()
      5 PrintWriter out2 = new PrintWriter(getOutputStream(),true);
8 Random random = new Random();
9 BufferedReader in =
10 new BufferedReader(
11 new InputStreamReader(clientSocket.getInputStream()));
12 String line;
13 while((line = in.readLine()) != null)
\frac{14}{14} {
15 System.out.println(line);
16 if(line.contains("SI"))
\frac{17}{2} {
18 out2.println("Weight: "+getRandomValue(random,0,6,4)+" kg");
19 }
20 else if(line.contains("TI"))
21 a
22 out2.println("Tare");
\overline{\phantom{a}} \overline{\phantom{a}} \overline{\24 }
```
Her benyttes Random objektet fra Javas bibliotek til at generere et tilfældigt tal mellem 0 og 6 med 4 decimaler, der på den måde leverer et resultat der er i overensstemmelse med den længde kodede streng der sendes fra den rigtige vægt, og på den måde vil være kompatibel med vores system.

```
1 public static String getRandomValue(final Random random,
     2 final int lowerBound,
      3 final int upperBound,
      4 final int decimalPlaces){
      6 if(lowerBound < 0 || upperBound <= lowerBound || decimalPlaces < 0){
7 throw new IllegalArgumentException("Put error message here");
10 final double dbl =
11 ((random == null ? new Random() : random).nextDouble() //
12 * (upperBound - lowerBound))
13 + lowerBound;
14 return String.format("%." + decimalPlaces + "f", dbl);
```
Åbnes en terminal fra serverens side, kunne en typisk session derfor bekræftes visuelt således som figur [2.3:](#page-22-0)

<span id="page-22-0"></span>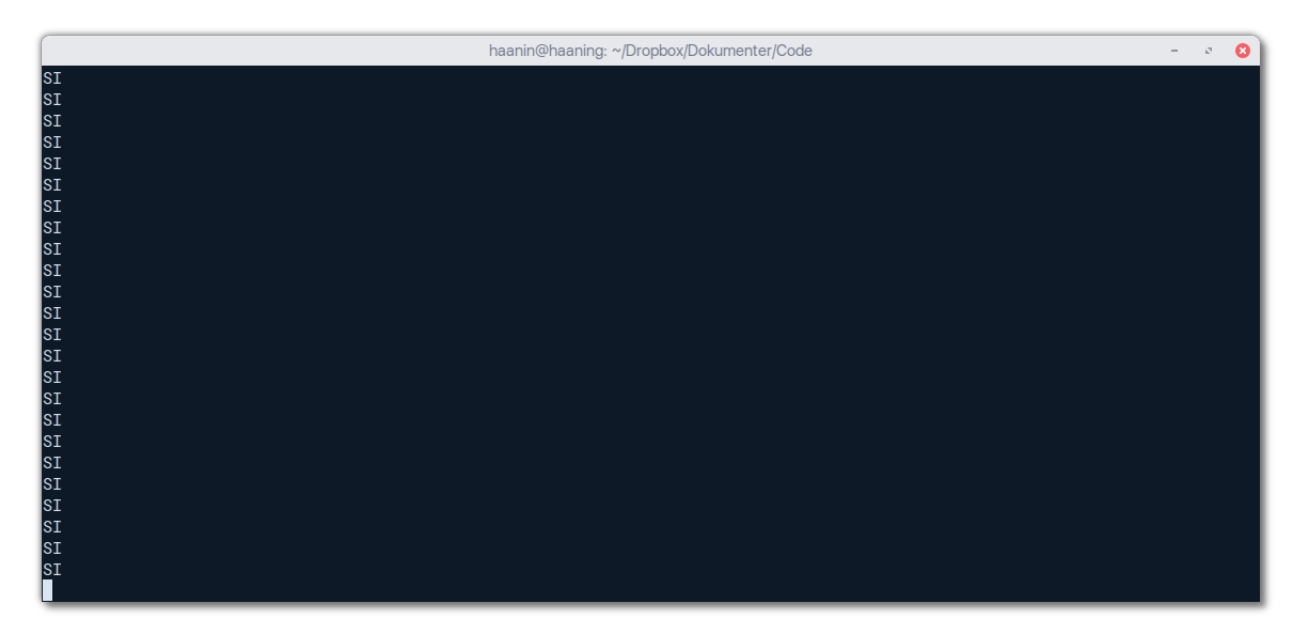

Figur 2.3: Terminal fra serversiden af vægt simulatoren.

# <span id="page-23-0"></span>kapitel <sub>\*</sub>

# **Test & Resultater**

### <span id="page-23-1"></span>**3.1 Systemet**

#### <span id="page-23-2"></span>**3.1.1 Frontend**

#### <span id="page-23-3"></span>**3.1.1.1 Layout**

I de følgende billeder bekræftes at designet, der var ment til at skalere med forskellige opløsninger og enheder, var effektivt og korrekt implementeret. Se figurene [3.1,](#page-24-1) [3.2](#page-25-0) & [3.3](#page-26-0)

#### <span id="page-23-4"></span>**3.1.1.2 Klient**

Både simulator og vægt resultater håndteres ens af det interaktive design. På grund af at projektet er struktureret således at det ikke er brugeren der sætter gang i kommunikationen, men i stedet starten af serverens køretid, muliggør dette at forskellige brugere kan observere vægtresultater og andet samtidig. Alle forbundne brugere kan samtidig manøvrere hele systemet samtidig, uafhængigt af hinanden.

Indbygget i loopet der forespørger vægten om data er en mekanisme der tjekker for tarerings forespørgsler, således at det ikke afbryder flowet men samtidig iværksættes øjeblikkeligt. Styktælling virker ved at BatchClickHandler henter data fra hovedklassen WeightInterface og kan håndtere både negativ vægt og antal op til vægtens maksimum. Se figur [3.4.](#page-26-1) Det er ikke lykkedes os at finde nogle fejl i disse.

#### <span id="page-23-5"></span>**3.1.2 Backend**

Som tidligere beskrevet undgås 'oversvømning' af serveren ved hjælp af et kontrollerert loop der først sender en ny forespørgsel når den gamle er besvaret. Dette betyder såvel også, at vægten kun svarer på de forespørgsler den kan håndtere. Dette hjælper programmet med at skalere videre til forskellige vægte eller enheder med forskellig kapacitet, og kom tydeligt til udtryk da interfacet blev brugt på henholdsvis vægten over netværk og simulator (på en større CPU) på et lokalt netværk. Antallet af forespørgsler kan måles eksempelvis på de tider der observeres i Wireshark, hvor den forskel der er et måle er i størrelsesordenen 0.0000x sekunder, altså xx mikrosekunder, eksempelvis udledt af at trække tiderne fra hinanden og danne et gennemsnit som følger

3*.*236876407 − 3*.*236811257 = 65*.*15*µs*

<span id="page-24-1"></span>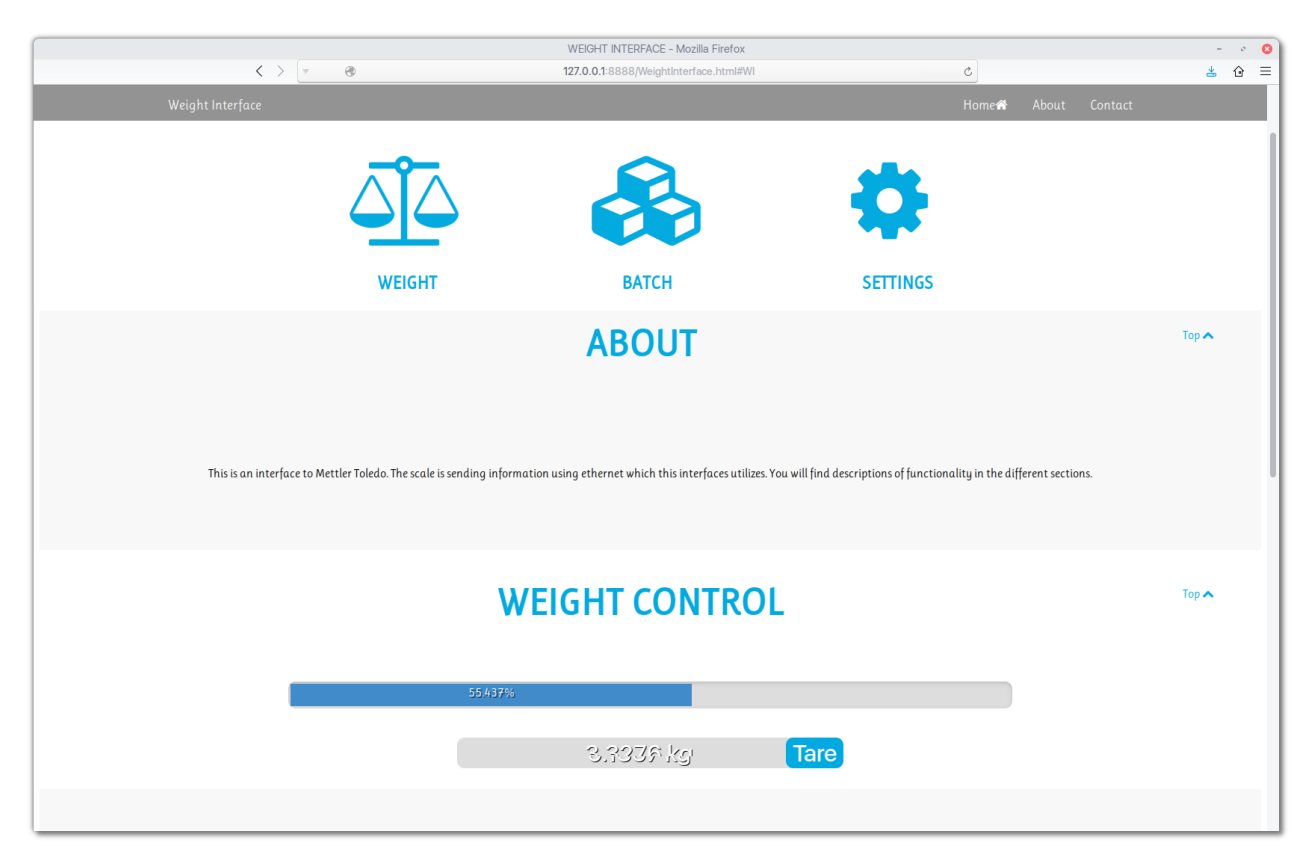

Figur 3.1: Layout på en computer

Altså milliontedele af et sekund. Til sammenligning kunne vi måle omtrent  $\frac{1}{7}$  sekunder forskel i transmission over optimale forhold ved vægten alene.

### <span id="page-24-0"></span>**3.2 Kommunikation**

Her bekræftes mekanismen bag den kommunikation der foregår mellem Server og Vægt. Da der ikke i Telnet er indbygget noget sikkerhedslag er pakkerne kun udgjort af TCP headers samt plaintext kodet i ASCII format. På trods af at kommunikationen mellem frontend og backup i server opstillingen udnytter Secure Sockets Layer (SSL) over HTTP er der altså ingen sikkerhed mellem vægt og Java server. Man kunne have forsøgt at implementere Secure Shell (SSH) eller lignende teknologier med dette indbygget, eller udbygget laget mellem vægt og router således at routeren havde en krypteret forbindelse til Java serveren.

<span id="page-25-0"></span>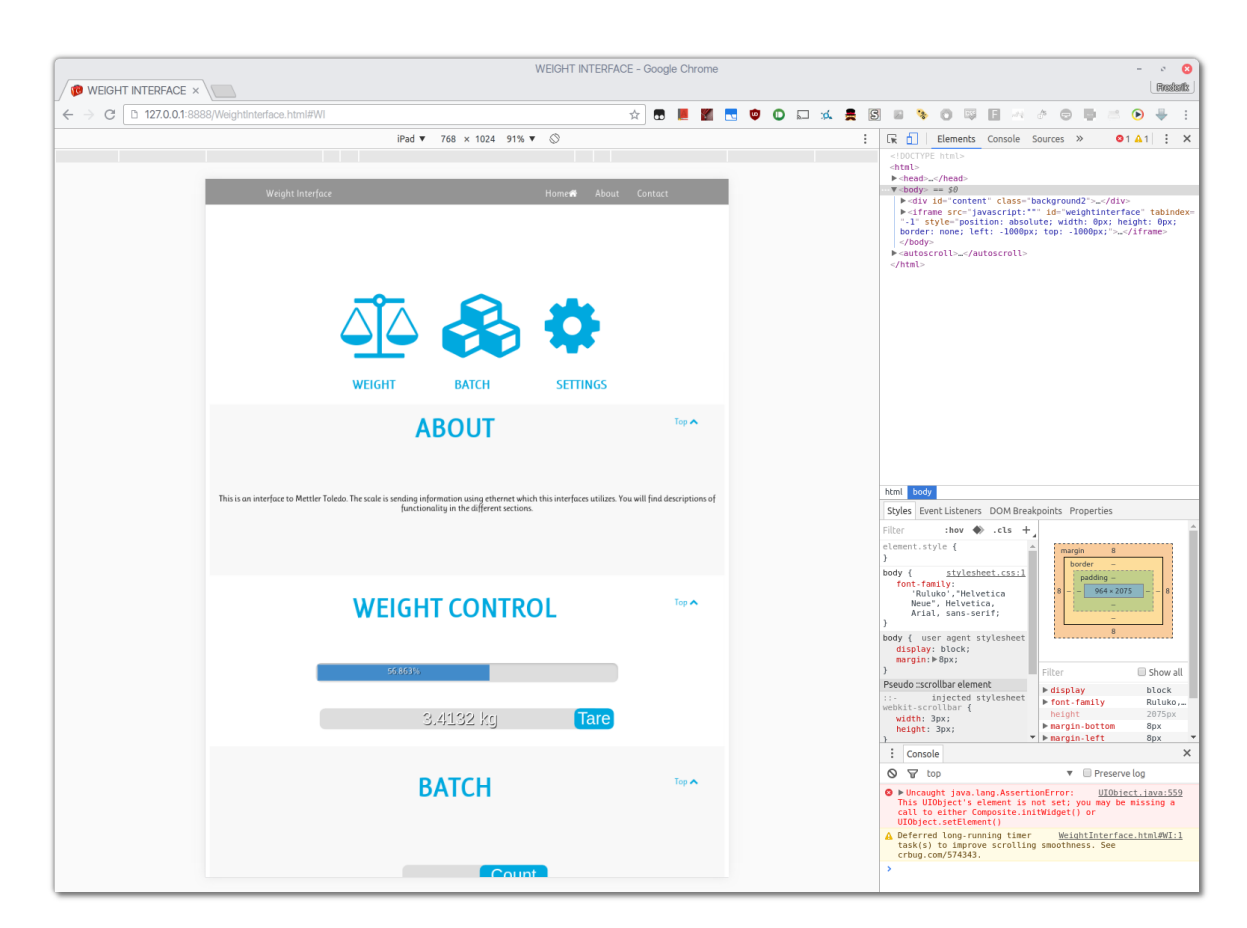

Figur 3.2: Layout på en iPad tablet

<span id="page-26-0"></span>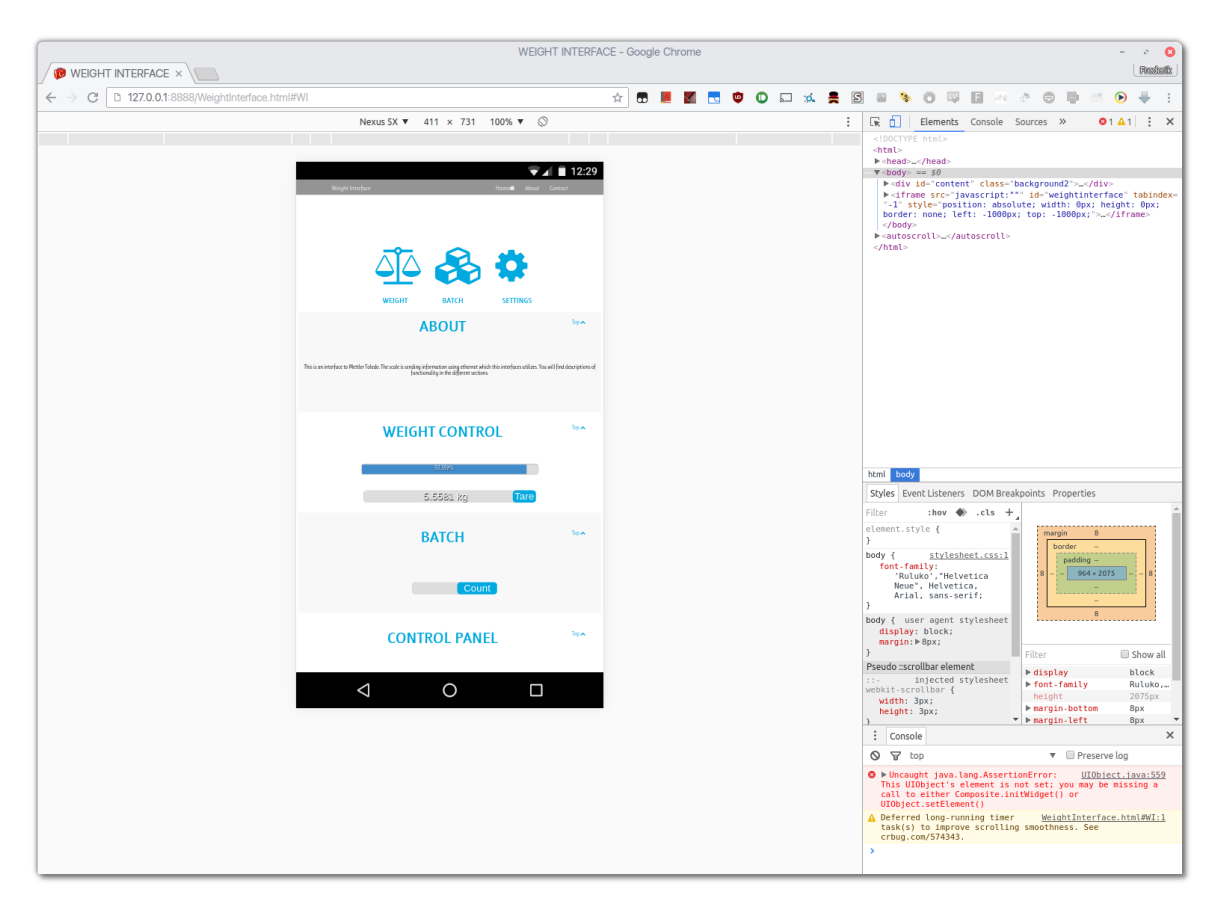

Figur 3.3: Layout på en Nexus 5X smartphone

<span id="page-26-1"></span>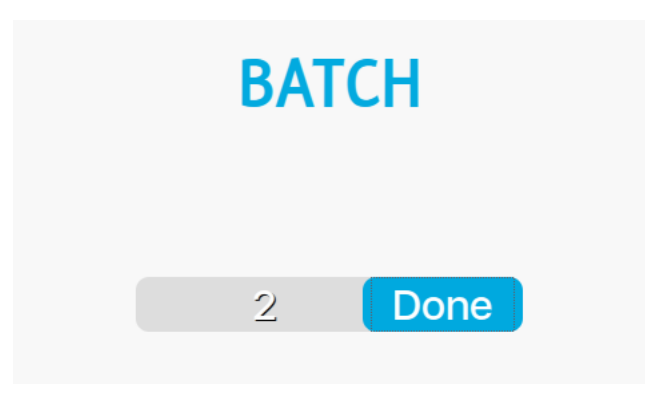

Figur 3.4: Styktæller i arbejde

<span id="page-27-0"></span>

|                                                                                                    | *any                                                                                                    |                                                                                                    |                         |  |  |  |  |
|----------------------------------------------------------------------------------------------------|----------------------------------------------------------------------------------------------------|----------------------------------------------------------------------------------------------------|-------------------------|--|--|--|--|
| File<br>Edit<br><b>View</b><br>Go                                                                                                    | Capture Analyze Statistics Telephony Wireless                                                                                           | Tools Help                                                                                                    |                         |  |  |  |  |
| G<br>Θ<br>X                                                                                                    |                                                                                                    | $Q$ $Q$ $Q$ $\blacksquare$                                                                                                    |                         |  |  |  |  |
| Apply a display filter <ctrl-></ctrl->                                                                                                    |                                                                                                    | ٠                                                                                                    | Expression<br>۰         |  |  |  |  |
| No.<br>$\overline{\phantom{a}}$ Time<br>Source<br>2205 3.215278423<br>127.0.0.1<br>2208 3.220636308<br>127.0.0.1<br>2209 3.220709321<br>127.0.0.1<br>2213 3.231190479<br>127.0.0.1<br>2214 3.231268470<br>127.0.0.1<br>2215 3.231313565<br>127.0.0.1<br>2216 3.231362038<br>127.0.0.1<br>2220 3.236811257<br>127.0.0.1<br>2221 3.236876407<br>127.0.0.1<br>Thernet Protocol Version 4, Src: 127.0.0.1, Dst: 127.0.0.1<br>$0100$ = Version: 4                                                                                                    | <b>Destination</b><br>127.0.0.1<br>127.0.0.1<br>127.0.0.1<br>127.0.0.1<br>127.0.0.1<br>127.0.0.1<br>127.0.0.1<br>127.0.0.1<br>127.0.0.1 | <b>Protocol</b><br>Length Info<br><b>TELNET</b><br>86 Telnet Data<br><b>TELNET</b><br>71 Telnet Data<br><b>TELNET</b><br>86 Telnet Data<br>71 Telnet Data<br><b>TELNET</b><br><b>TELNET</b><br>86 Telnet Data<br><b>TELNET</b><br>71 Telnet Data<br><b>TELNET</b><br>86 Telnet Data<br><b>TELNET</b><br>71 Telnet Data<br><b>TELNET</b><br>86 Telnet Data | ۸                       |  |  |  |  |
| $\ldots$ 0101 = Header Length: 20 bytes<br>Differentiated Services Field: 0x00 (DSCP: CS0, ECN: Not-ECT)<br>Total Length: 70<br>Identification: 0xae2e (44590)<br>▶ Flags: 0x02 (Don't Fragment)<br>Fragment offset: 0<br>Time to live: 64<br>Protocol: TCP (6)<br>Feader checksum: 0x8e81 [validation disabled]<br>Source: 127.0.0.1<br>Destination: 127.0.0.1<br>[Source GeoIP: Unknown]<br>[Destination GeoIP: Unknown]<br>▼ Transmission Control Protocol, Src Port: 23 (23), Dst Port: 37920 (37920), Seq: 9793, Ack: 1633, Len: 18<br>Source Port: 23<br>Destination Port: 37920<br>[Stream index: 2]<br>[TCP Segment Len: 18]<br>Sequence number: 9793<br>(relative sequence number)<br>[Next sequence number: 9811<br>(relative sequence number)]<br>Acknowledgment number: 1633<br>(relative ack number)<br>Header Length: 32 bytes<br>Flags: 0x018 (PSH, ACK)<br>Window size value: 342<br>[Calculated window size: 342]<br>[Window size scaling factor: -1 (unknown)]<br>Checksum: 0xfe3a [validation disabled]<br>Urgent pointer: 0<br>Options: (12 bytes), No-Operation (NOP), No-Operation (NOP), Timestamps<br>▶ [SEQ/ACK analysis]<br>$\overline{\phantom{a}}$ Telnet<br>Data: Weight: 1.9870 $kg\$ |                                                                                                    |                                                                                                    |                         |  |  |  |  |
| 0000<br>00 00 03 04 00 06 00 00<br>0010<br>45 00 00 46 ae 2e 40 00<br>0020<br>7f 00 00 01 00 17 94 20<br>0030<br>80 18 01 56 fe 3a 00 00<br>00 0a 08 e3 57 65 69 67 68 74 3a 20 31 2e 39 38<br>0040<br>37 30 20 6b 67 0a<br>0050                                                                                                    | 00 00 00 00 00 00 08 00<br>40 06 8e 81 7f 00 00 01<br>26 ac 66 e4 f6 38 e5 8c<br>01 01 08 0a 00 0a 08 e3<br>70 kg.                      | . <b>.</b><br>E. . F. . @. @.<br>$ \ldots$ &.f8<br>.V. <del>.</del><br>Weig ht: 1.98                                                                                                    |                         |  |  |  |  |
| $\circ$ $\cdot$<br>Data (telnet.data), 18 bytes                                                                                                    |                                                                                                    | Packets: 2228 · Displayed: 1091 (49.0%)                                                                                                    | <b>Profile: Default</b> |  |  |  |  |

Figur 3.5: Wireshark analyse af pakker mellem server og vægt (Simulator til Server)

<span id="page-28-0"></span>

| *any                                                                                                    |                                                                                                |  |  |  |  |  |  |  |  |
|----------------------------------------------------------------------------------------------------|------------------------------------------------------------------------------------------------|--|--|--|--|--|--|--|--|
| File<br>Edit<br>Go<br>Capture<br>Analyze Statistics Telephony Wireless<br><b>View</b>                                           | Tools Help                                                                                     |  |  |  |  |  |  |  |  |
| х                                                                                                    | $\Theta$ $\Theta$ $\blacksquare$                                                               |  |  |  |  |  |  |  |  |
| Apply a display filter <ctrl-></ctrl->                                                                                          | $\boldsymbol{\mathrm{v}}$<br>Expression<br>÷                                                   |  |  |  |  |  |  |  |  |
| No.<br>$\overline{\phantom{a}}$ Time<br>Source<br><b>Destination</b><br>2205 3.215278423<br>127.0.0.1<br>127.0.0.1              | ▲<br>Protocol Length Info<br><b>TELNET</b><br>86 Telnet Data                                   |  |  |  |  |  |  |  |  |
| 2208 3.220636308<br>127.0.0.1<br>127.0.0.1                                                                                      | <b>TELNET</b><br>71 Telnet Data                                                                |  |  |  |  |  |  |  |  |
| 2209 3.220709321<br>127.0.0.1<br>127.0.0.1<br>2213 3.231190479<br>127.0.0.1<br>127.0.0.1                                        | <b>TELNET</b><br>86 Telnet Data<br>71 Telnet Data<br><b>TELNET</b>                             |  |  |  |  |  |  |  |  |
| 2214 3.231268470<br>127.0.0.1<br>127.0.0.1                                                                                      | <b>TELNET</b><br>86 Telnet Data                                                                |  |  |  |  |  |  |  |  |
| 2215 3.231313565<br>127.0.0.1<br>127.0.0.1<br>2216 3.231362038<br>127.0.0.1<br>127.0.0.1                                        | <b>TELNET</b><br>71 Telnet Data<br><b>TELNET</b><br>86 Telnet Data                             |  |  |  |  |  |  |  |  |
| 2220 3.236811257<br>127.0.0.1<br>127.0.0.1<br>2221 3.236876407<br>127.0.0.1<br>127.0.0.1                                        | <b>TELNET</b><br>71 Telnet Data<br><b>TELNET</b><br>86 Telnet Data<br>$\overline{\phantom{a}}$ |  |  |  |  |  |  |  |  |
| Thernet Protocol Version 4, Src: 127.0.0.1, Dst: 127.0.0.1                                                                      | $\blacktriangle$                                                                               |  |  |  |  |  |  |  |  |
| $0100$ = Version: 4<br>0101 = Header Length: 20 bytes                                                                           |                                                                                                |  |  |  |  |  |  |  |  |
| Differentiated Services Field: 0x00 (DSCP: CS0, ECN: Not-ECT)                                                                   |                                                                                                |  |  |  |  |  |  |  |  |
| Total Length: 55<br>Identification: 0x2be3 (11235)                                                                              |                                                                                                |  |  |  |  |  |  |  |  |
| ▶ Flags: 0x02 (Don't Fragment)                                                                                                  |                                                                                                |  |  |  |  |  |  |  |  |
| Fragment offset: 0<br>Time to live: 64                                                                                          |                                                                                                |  |  |  |  |  |  |  |  |
| Protocol: TCP (6)                                                                                                    |                                                                                                |  |  |  |  |  |  |  |  |
| Source: 127.0.0.1                                                                                                    | Header checksum: 0x10dc [validation disabled]                                                  |  |  |  |  |  |  |  |  |
| Destination: 127.0.0.1<br>[Source GeoIP: Unknown]                                                                               |                                                                                                |  |  |  |  |  |  |  |  |
| [Destination GeoIP: Unknown]                                                                                                    |                                                                                                |  |  |  |  |  |  |  |  |
| ▼ Transmission Control Protocol, Src Port: 37920 (37920), Dst Port: 23 (23), Seq: 1630, Ack: 9793, Len: 3<br>Source Port: 37920 |                                                                                                |  |  |  |  |  |  |  |  |
| Destination Port: 23<br>[Stream index: 2]                                                                                       |                                                                                                |  |  |  |  |  |  |  |  |
| [TCP Seqment Len: 3]                                                                                                    |                                                                                                |  |  |  |  |  |  |  |  |
| Sequence number: 1630<br>(relative sequence number)<br>[Next sequence number: 1633<br>(relative sequence number)]               |                                                                                                |  |  |  |  |  |  |  |  |
| Acknowledgment number: 9793<br>(relative ack number)                                                                            |                                                                                                |  |  |  |  |  |  |  |  |
| Header Length: 32 bytes<br>▶ Flags: 0x018 (PSH, ACK)                                                                            |                                                                                                |  |  |  |  |  |  |  |  |
| Window size value: 342<br>[Calculated window size: 342]                                                                         |                                                                                                |  |  |  |  |  |  |  |  |
| [Window size scaling factor: -1 (unknown)]                                                                                      |                                                                                                |  |  |  |  |  |  |  |  |
| ▶ Checksum: 0xfe2b [validation disabled]<br>Urgent pointer: 0                                                                   |                                                                                                |  |  |  |  |  |  |  |  |
| ▶ Options: (12 bytes), No-Operation (NOP), No-Operation (NOP), Timestamps                                                       |                                                                                                |  |  |  |  |  |  |  |  |
| ▶ [SEQ/ACK analysis]<br>$\sqrt{}$ Telnet                                                                                        |                                                                                                |  |  |  |  |  |  |  |  |
| Data: SI\n<br>0000<br>00 00 03 04 00 06 00 00<br>00 00 00 00 00 00 08 00                                                        | ▼                                                                                              |  |  |  |  |  |  |  |  |
| 0010 45 00 00 37 2b e3 40 00<br>40 06 10 dc 7f 00 00 01                                                                         | .<br>$E7+.0.0$                                                                                 |  |  |  |  |  |  |  |  |
| 0020 7f 00 00 01 94 20 00 17<br>f6 38 e5 89 26 ac 66 e4<br>0030 80 18 01 56 fe 2b 00 00<br>01 01 08 0a 00 0a 08 e3              | . 8. . & . f .<br>. V . <del>+</del>                                                           |  |  |  |  |  |  |  |  |
| 0040 00 0a 08 e1 53 49 0a                                                                                                    | $\ldots$ si.                                                                                   |  |  |  |  |  |  |  |  |
|                                                                                                    |                                                                                                |  |  |  |  |  |  |  |  |
| z<br>Destination Port (tcp.dstport), 2 bytes                                                                                    | Packets: 2228 · Displayed: 1091 (49.0%)<br><b>Profile: Default</b>                             |  |  |  |  |  |  |  |  |

Figur 3.6: Wireshark analyse af pakker mellem server og vægt (Server til Simulator)

# <span id="page-29-0"></span>kapitel

# **Diskussion**

## <span id="page-29-1"></span>**4.1 GWT**

GWT har vist sig at være et komplekst system til at skrive og integrere web applikationer på en sådan måde at der bringes objekt-orienteret kodebase struktur til JavaScript, der ellers er et mere dynamisk skrevet sprog. Dette gør det nemmere at holde styr på større projekter, hvilket en web applikation af danne dimension vil karakteriseres. GWT tilbyder også at denne cross-compilation bliver effektiv og performance-minded, på en måde der ofte påkræver stor tilknytning til sproget. Koden bliver desuden håndtérbar for alle typer browsere uden at skulle tage særlige hensyn. Til gengæld tager koden længe om at compile.

### <span id="page-29-2"></span>**4.2 Systemet**

<span id="page-29-3"></span>**4.2.0.0.1 VCS** Til versionskontrol benyttede vi os flittigt af git, og hostede koden på GitHub eksternt i et privat repo. Vi har begge benyttet os af bash git kommandolinien for at udføre opgaverne. Vores .gitignore har sørget for hurtigere overførselstider samt mindre overhead ved blot at overføre kildekodefiler (ikke .class), spare de genererede .js filer samt generelle dupliketter:

```
3 # Package Files #
  4 *.jar
  5 *.war
  7 # gwt caches and compiled units #
  8 war/gwt_bree/
  9 gwt-unitCache/
11 # boilerplate generated classes #
12 .apt_generated/
14 # more caches and things from deploy #
15 war/WEB-INF/deploy/
16 war/WEB-INF/classes/
18 #compilation logs
19 .gwt/
21 #caching for already compiled files
22 gwt-unitCache/
24 #gwt junit compilation files
  25 www-test/
  27 #old GWT (1.5) created this dir
  28 .gwt-tmp/
```
Vi benyttede os af branching til at holde styr på forskellige opgavestillinger, og mergede sidenhen ind i en midlertidig branch der havde til formål at udvikle, for siden hen at merge ned på master branchen til det færdige produkt "1.0". Se i øvrigt commit graf ved figur [4.1](#page-30-1)

<span id="page-30-0"></span>**4.2.0.0.2 Agil udvikling** For at udnytte teknikkerne i software engineering valgte vi modellen agil udvikling. Denne har vist sig effektiv til større projekter hvori mindre implementeringer stykkes sammen, en efter en, på en måde hvorved der er testet og fejlbehandlet, i stor kontrast til vandfaldsmodellen der har til formål at bygge alle faser en af gangen for hele projektet. Dette kom os især til gode når vi fik idéer til anvendelige funktioner der kunne bygges ovenpå det allerede eksisterende projekt. For at holde styr på dette anvendte vi noget der tog afsæt i Scrum.

<span id="page-30-1"></span>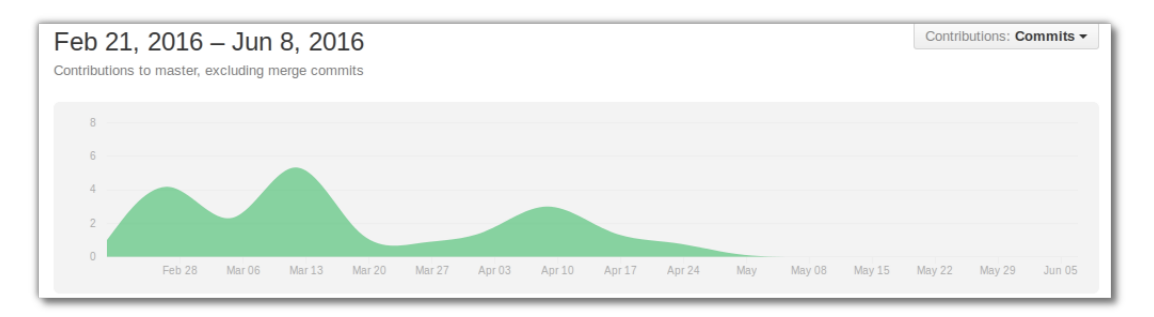

Figur 4.1: GitHub commit frekvens graf

<span id="page-31-0"></span>**4.2.0.0.3 Scrum** På trods af at der ikke blev oprettet en Jira server, anvendte vi den model der minder allermest om Scrum, afledt af agil softwareudvikling. Vi havde bug trackers i et dokument på git der løbende blev opdateret med både backlog og sprints.

# <span id="page-32-0"></span><sub>l</sub><br>Kapitel

# **Konklusion**

GWT er som teknologi under udvikling et stabilt værktøj til udvikling af robuste web applikationer der er browser-hensyns-uafhængige, sikre og ydeevne kraftige. Med GWT som værktøj effektiviseres processen ved at tilbyde de strukturer der normalt er reserveret objektorienterede programmeringssprog, og bringer Java programmører udenom JavaScript, jQuery, php og andre sprog der gør sig gældende når samme betingelser gør sig gældende omkring målet for en web applikation.

GWT tilbyder også muligheden for at nøjes med at implementere forskellige dele af dets elementer ind i et nyt eller i forvejen eksisterende projekt, eksempelvis ved en web applikation uden AJAX, og dermed uden kontakt til server der kan lave kraftigere beregninger over sikker kommunikation.

Opsætning af et komplet system med udgangspunkt i GWT har givet stor indsigt i den proces der følger med, særligt med henblik på de forskellige elementer såsom eksternt beliggende server, opsætning af virtuelle servere til routere samt diagnostik med tidsforsinkelse og håndteringen af dette.

# Kapitel  $\angle$

# **Opsætning & Hello World GWT**

## **A.1 GWT SDK**

I pakken GWT SDK kombineres kernebibliotekerne med cross-compileren. Denne fås i forskellige versioner, i denne opsætning anvendes 2*.*7*.*0. Disse værktøjer kan findes på [deres download sektion.](http://www.gwtproject.org/download.html) Bemærk at denne opsætning beskrives udfra et GNU-Linux/UNIX perspektiv, dog er de essentielle dele af opsætningen ikke er tynget af et bestemt operativ system.

## **A.2 Udviklingsmiljø**

Ud over de standalone værktøjer, fås der også plug-ins som en direkte integration i en række udviklingsmiljøer.

<span id="page-33-0"></span>**A.2.0.0.1 IntelliJ / Eclipse** Da Jens G. Larsen's præferencer var forskellige fra mine, vil denne opsætningsbeskrivelse foregå ved [JetBrain's](https://www.jetbrains.com/idea/) *IntelliJ*. Ønskes en gennemgang af Eclipse opsætning henvises derfor til hans tilsvarende. Denne vil møntet på Windows brugere.

I alle nyere versioner af IntelliJ IDEA medfølger GWT Support Plugin.[\[5\]](#page-57-4)

Der er også skabeloner til at komme igang, praktisk til opsætning af RPC, både synkroniseret og asynkront. Der kan både

<span id="page-33-1"></span>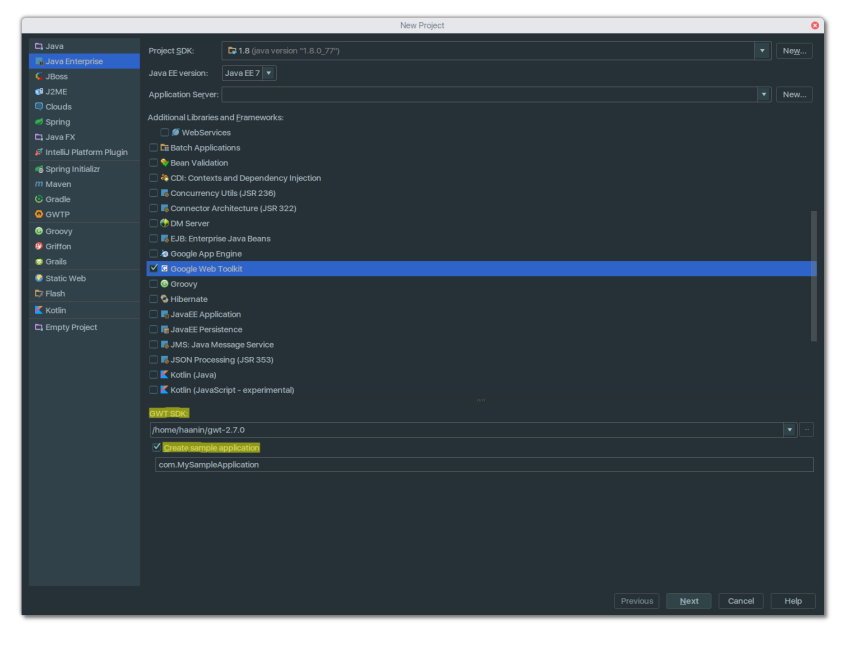

Figur A.1: IntelliJ - GWT Modul, *"Hello World"* applikation.

oprettes projekt fra IntelliJ som helt tomt, eller udviddelse af allerede-skrevet kodebase, eksempelvis ved det script der stilles til rådighed i GWT pakken til at skabe projekter. Her beskrives hvordan der

oprettes et helt nyt projekt:

IntelliJ åbnes, og der vælges New Project. Dialogboksen, afbilledet her, vises, og de rigtige moduler

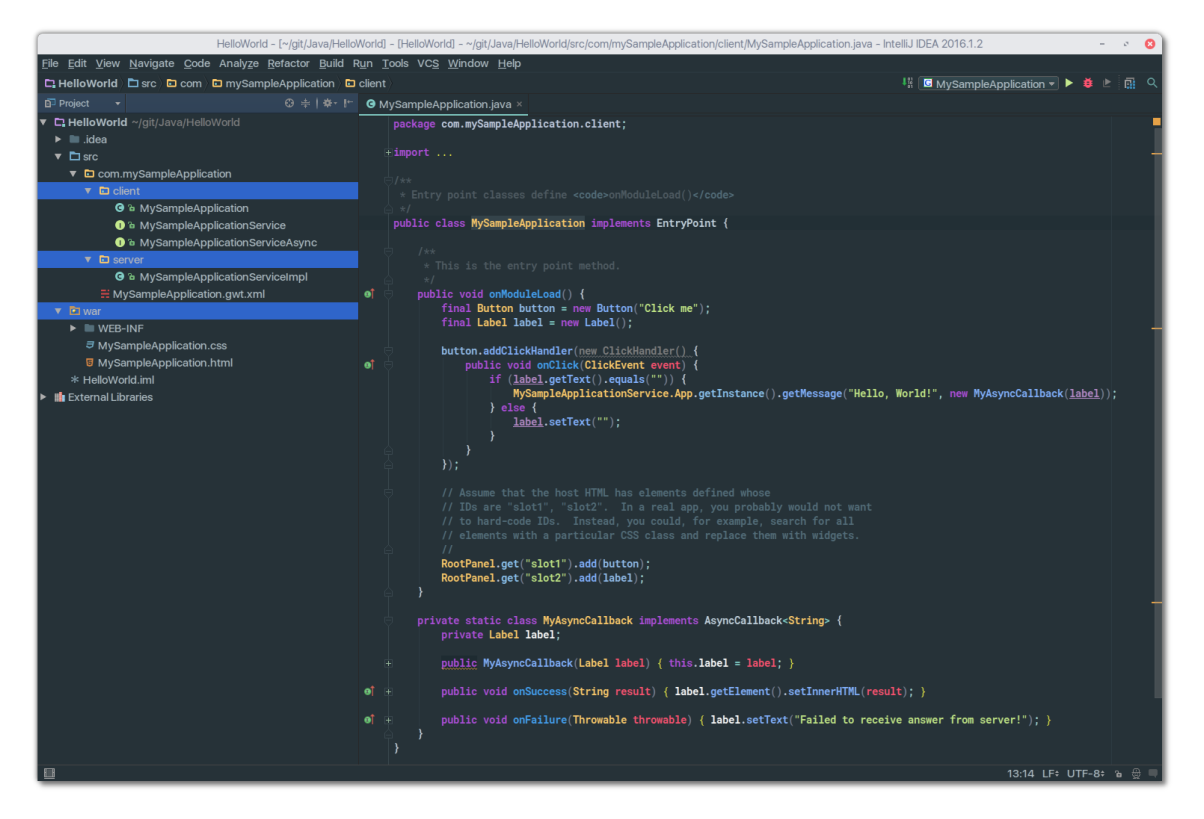

Figur A.2: IntelliJ - GWT Modul, *"Hello World"* applikation.

skal afkrydses, jf. figur [A.1](#page-33-1) s[.28.](#page-33-1)

Ved Next klik åbnes derved en skabelon der har GWT's Java klasser implementeret i deres mest basale form der stadig tillader at compile og kørsel.

30

Bemærk hvordan GWT inddeler pakkerne i client og server. war mappen dannes også automatisk med henblik på nem kompression og senere udrulning til Tomcat. Her findes .HTML filer, .css styling og de cachede .js filer der generes i crosscompile fasen fra Java til Javascript (*jf. GWT kapitel*.

Ved compile startes Super Dev Mode og starter automatisk browseren. Her vises kommunikationen mellem server og klient udtrykt ved et klik.

Figur A.3: IntelliJ - GWT Modul, *"Hello World"* applikation.

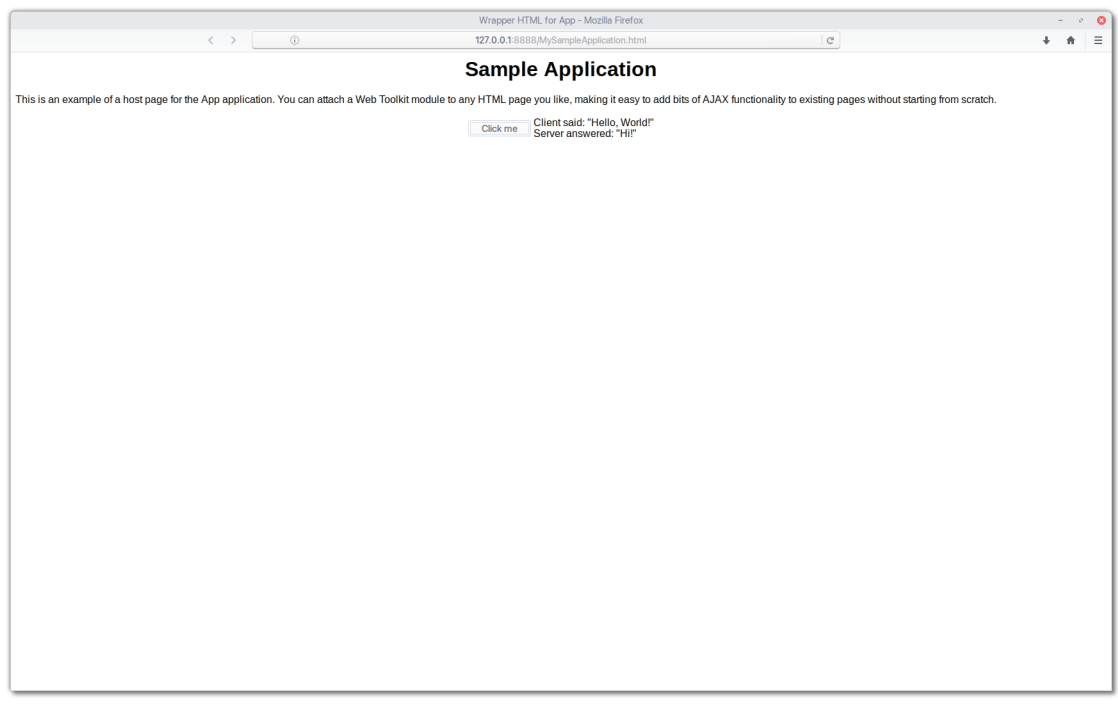

Figur A.4: IntelliJ - GWT Modul, *"Hello World"* applikation.

### **A.3 Port forward**

<span id="page-36-0"></span>**A.3.0.0.1 Server** Dette afhænger af routeren og dens firmware. Vi benyttede os af en TP-LINK, flashet med open source OpenWrt firmware. Denne tillader, på trods af at være linux baseret, en brugergrænseflade. Port forward skulle blot henvise til den IP addresse på det lokale netværk tildelt Raspberry Pi enheden, i dette tilfælde 192.168.1.160. Vi havde givet enheden et *static lease*, en Dynamic Host Configuration Protocol (DHCP) egenskab der tillader at beholde ip addresser på det lokale netværk statiske.

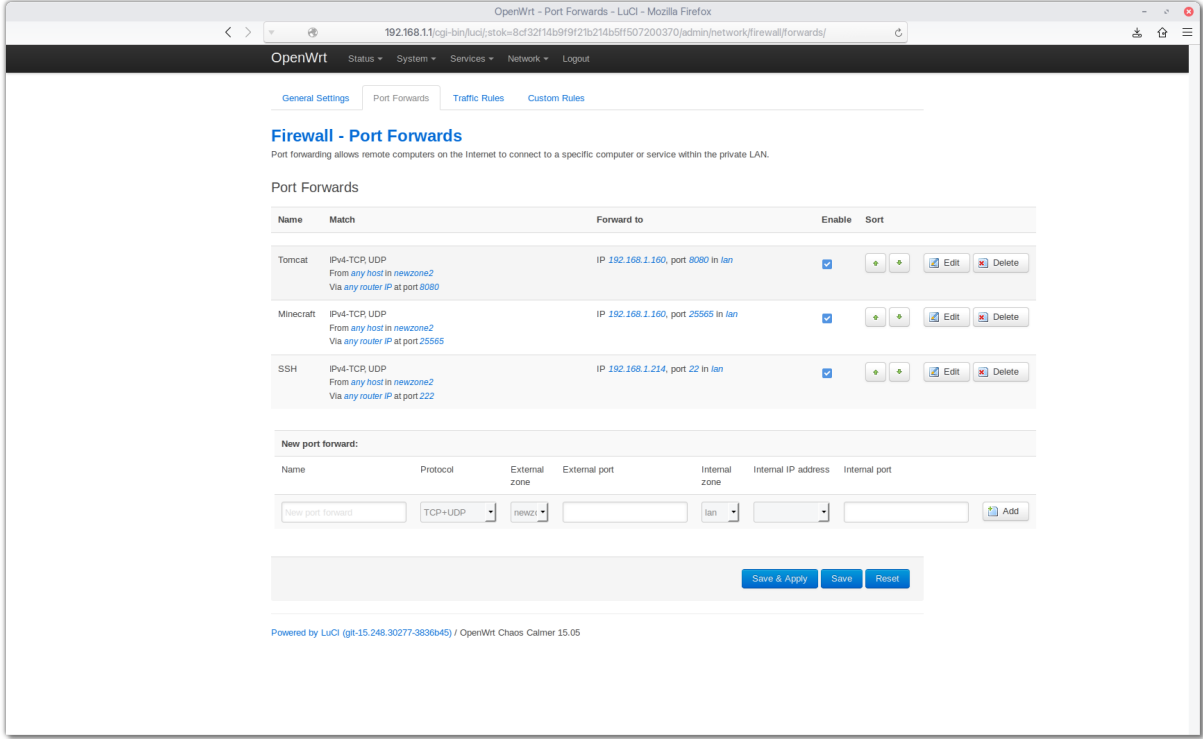

Figur A.5: OpenWrt Port Forward Interface

<span id="page-36-1"></span>**A.3.0.0.2 Huawei / Vægt** Huawei routeren der i vores setup agerer det led der kommunikerer til og fra vægten skulle også forwarde traffik. Dette er nødvendigt således at server koden, med en socket der kalder på routerens statiske IP 69.72.16.16, videredirrigerer det til den rigtige port, vægtens telnet protokol port.

## <span id="page-36-2"></span>**A.4 Server**

<span id="page-36-3"></span>**A.4.0.0.1 Raspberry Pi** Til dette projekt benyttes Ubuntu Server udgaven (uden grafisk skrivebordsmiljø) i versionen 16.04. [Dette kan downloades her.](https://ubuntu-pi-flavour-maker.org/download/)[\[6\]](#page-57-5) MicroSD kortet skal formateres til filsystem typen ext4 og derefter skal følgende kommandoer køres fra en anden linux maskine *(instruktioner på download siden findes hvis .img filen ønskes klonet over fra et Windows miljø)*:

```
sudo apt-get install gddrescue
unxz ubuntu-standard-16.04-server-armhf-raspberry-pi.img.xz
```
sudo ddrescue -d -D -force ubuntu-standard-16.04-server-armhf-raspberry-pi.img /dev/sdx

hvor /dev/sdx skal tilpasses den enhed, navngivet af SD kortet, typisk /dev/mmblkp0. SD Indsættes i Raspberry Pi'en, der benytter den som både systemdisk og datadisk. For at kunne køre Java skal der naturligvis installeres Java Development Kit (JDK), der i denne udgave af GWT anbefales version 8. Dette installeres nemt med følgende kommandoer:[\[7\]](#page-57-6)

```
sudo add-apt-repository ppa:webupd8team/java
            sudo apt-get update
sudo apt-get install oracle-java8-installer
```
Dette installerer både JDK og Java Runtime Environment (JRE) af 8. version. Hvis man yderligere ikke ønsker at operere serveren med skærm kan SSH også installeres med et enkelt

sudo apt-get install openssh-server

<span id="page-37-0"></span>**A.4.0.0.2 Tomcat** Tomcat skal installeres. På Ubuntu eller Debian, der også tilbydes til Raspberry Pi, gøres dette med kommandoen

sudo apt-get install tomcat8.

Dette installerer servere, og programmet befinder sig typisk i /var/lib/tomcat8. Herfra skal kildekoden compiles og pakkes til en .war fil. Hvis man har compilet programmet gøres dette blot ved at .zip pakke projektet, ændre forlængelsen fra .zip til .war og så flytte det til /var/lib/tomcat8/webapps/. Hvis man har konstrueret sit program ud fra den skabelon der tilbydes med henholdsvis IntelliJ eller GWT gøres dette med kommandoen ant clean && ant war i terminalen.

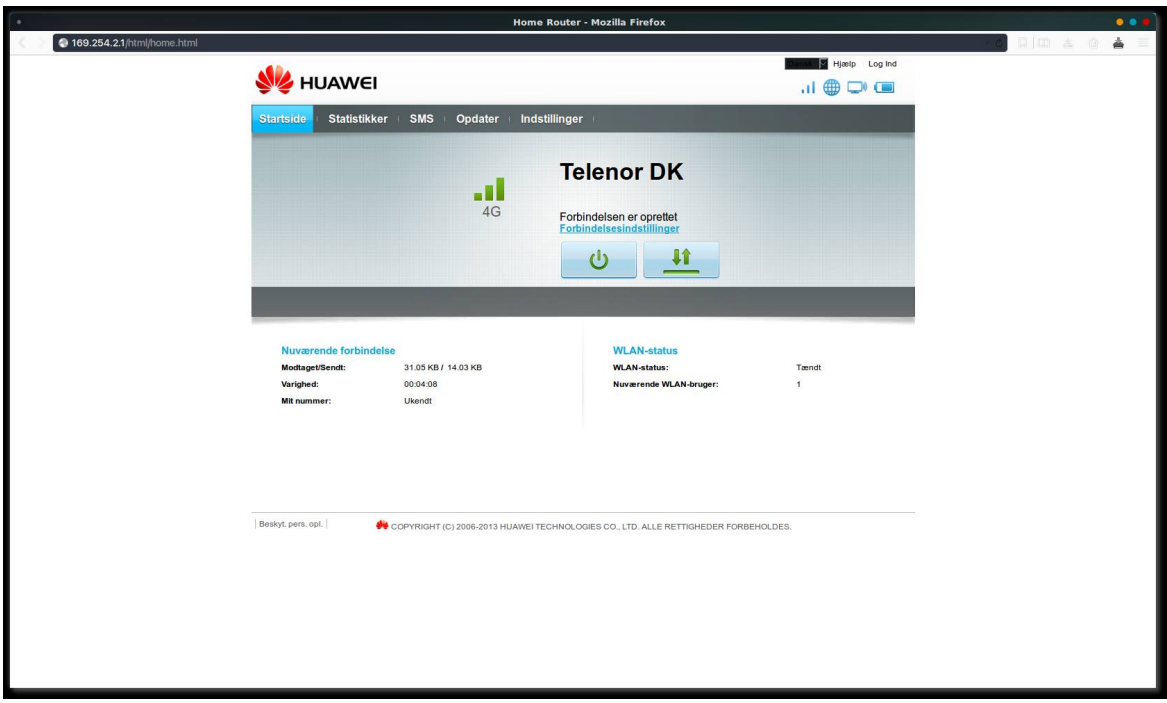

Figur A.6: Huawei Router - Front page

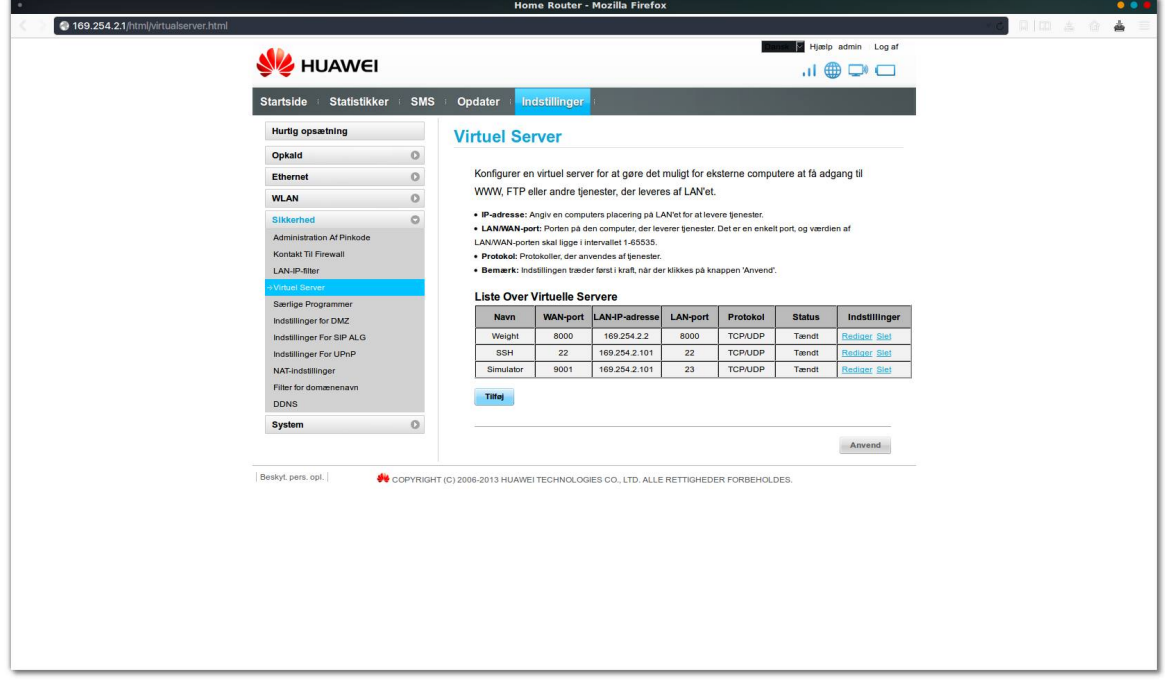

Figur A.7: Huawei Router - Port forwarding

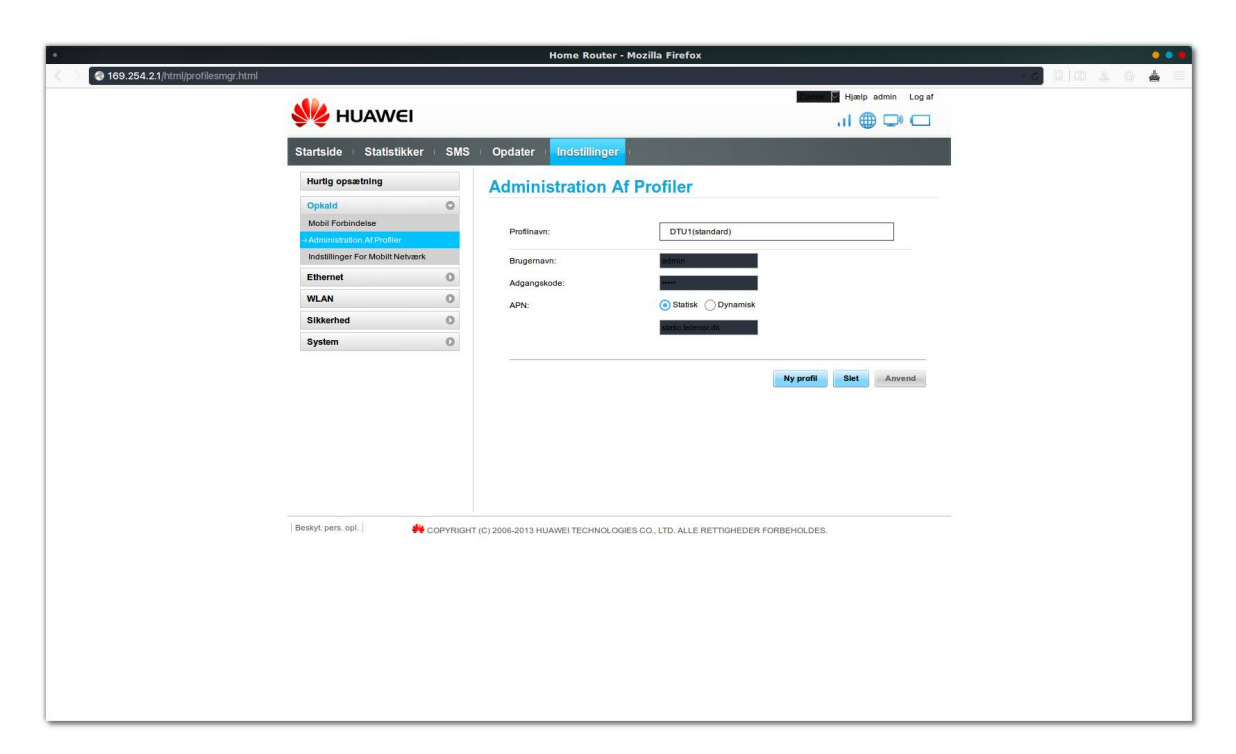

Figur A.8: Huawei Router - Static IP profile

# $k$ apitel  $\Box$

# **Kode**

## **B.1 Client**

```
1 package com.weightinterface.myproject.client;
3 import com.google.gwt.user.client.ui.Composite;
5 /**
  6 * Created by haanin on 5/2/16.
  7 */
8 public abstract class Content extends Composite {
     9 public abstract String getToken();
10 public abstract String getWindowTitle();
11 }
1 package com.weightinterface.myproject.client;
3 import com.google.gwt.event.logical.shared.ValueChangeEvent;
4 import com.google.gwt.event.logical.shared.ValueChangeHandler;
5 import com.google.gwt.http.client.Header;
6 import com.google.gwt.user.client.History;
  7 import com.google.gwt.user.client.Window;
8 import com.google.gwt.user.client.ui.RootPanel;
9 import com.weightinterface.myproject.client.pages.LoginPage;
10 import com.weightinterface.myproject.client.pages.Welcome;
11 import com.weightinterface.myproject.client.pages.WeightInterface;
13 /**
14 * Created by haanin on 5/2/16.
15 */
16 public class ContentContainer implements ValueChangeHandler<String> {
18 @Override
19 public void onValueChange(ValueChangeEvent<String> event) {
20 String token = (String) event.getValue();
21 this.setContentByToken(token);
24 public void setContentByToken(String token) {
25 if (token.equals(PageDefs.WelcomeToken)) {
26 this.setContent(new Welcome());
27 } else if (token.equals(PageDefs.AppToken)) {
             28 this.setContent(new WeightInterface());
```

```
29 } else if(token.equals(PageDefs.LoginToken)) {
30 this.setContent(new LoginPage());
31 }
32 }
34 private void setContent(Content content) {
35 RootPanel contentRoot = RootPanel.get("content");<br>36 contentRoot.clear();<br>37 this.content = content;
         36 contentRoot.clear();
         37 this.content = content;
38 History.newItem(content.getToken(), false);
39 // check for special initializations:
40 if (content.getToken().equals(PageDefs.AppToken)) {
41 ((WeightInterface) content).MyInit();
         43 if (content.getToken().equals(PageDefs.LoginToken)) {
44 ((LoginPage) content).MyInit();
46 contentRoot.add(content);
47 Window.setTitle(content.getWindowTitle());
48 Window.scrollTo(0, 0);
49 }
51 private static ContentContainer myInstance = new ContentContainer();
52 public static synchronized ContentContainer getInstance() {
53 return myInstance;
55 private ContentContainer() {
         56 History.addValueChangeHandler(this);
57 }
59 private Content content;
```
**package com.weightinterface.myproject.client;**

```
3 /**
  4 * Created by haanin on 5/2/16.
  5 */
6 public class PageDefs{
     7 public static final String WelcomeToken = "WELCOME";
8 public static final String WelcomeTitle = "Welcome";
9 public static final String LoginToken = "LOGIN";
10 public static final String LoginTitle = "Login";
11 public static final String AppToken = "WI";
12 public static final String AppTitle = "WeightInterace";
13 }
```
#### **B.1.1 Pages**

#### **B.1.1.1 Welcome**

```
1 package com.weightinterface.myproject.client.pages;
3 import com.google.gwt.core.client.EntryPoint;
4 import com.weightinterface.myproject.client.Content;
 5 import com.weightinterface.myproject.client.PageDefs;
7 /**
  8 * Created by haanin on 5/2/16.
  9 */
10 public class Welcome extends Content implements EntryPoint {
```
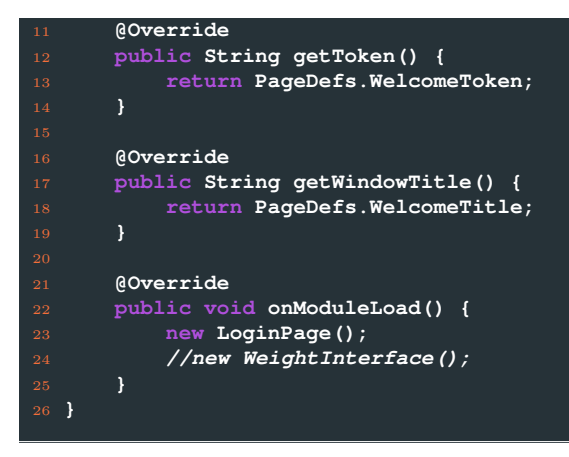

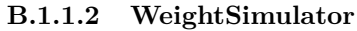

```
2 import java.net.ServerSocket;
3 import java.net.Socket;
4 import java.io.InputStream;
5 import java.io.OutputStream;
6 import java.io.IOException;
7 import java.io.PrintWriter;
8 import java.io.*;
9 import java.util.Random;
12 public class WeightSimulator implements Runnable
14 ServerSocket serverSocket = null;
15 Socket clientSocket = null;
16 Thread listener = null;
19 public WeightSimulator(int port) throws IOException
20 {
21 serverSocket = new ServerSocket(port);
23 listener = new Thread (this);
25 listener.start();
26 }
     29 public void run()
30 {
31 boolean bError = false;
32 while(!bError)
34 try
35 {
36 clientSocket = serverSocket.accept();
37 synchronized (clientSocket)<br>38 f<br>39 try<br>40 f
38 {
40 {
41 PrintWriter out2 = new PrintWriter(getOutputStream(),true);
44 Random random = new Random();
                      45 BufferedReader in =
```

```
46 new BufferedReader(
47 new InputStreamReader(clientSocket.getInputStream()));
48 String line;
49 while((line = in.readLine()) != null)
50 {
51 System.out.println(line);
52 if(line.contains("SI"))<br>53 if(line.contains("SI"))<br>54 out2.println("Weigh
\sim 53 {
54 out2.println("Weight: "+getRandomValue(random,0,6,4)+" kg");
55 }
56 else if(line.contains("TI"))
\sim 57 \sim 57 \sim 57 \sim 57 \sim 57 \sim 57 \sim 57 \sim 57 \sim 57 \sim 57 \sim 57 \sim 57 \sim 57 \sim 57 \sim 57 \sim 57 \sim 57 \sim 57 \sim 57 \sim 57 \sim 57 \sim 57 \sim 57 \sim 57 \sim 57 \sim 57 \sim 57 \sim 
57<br>58 out2.println("Tare");<br>59 b<br>60 b
59 }
60 }
63 }
64 catch (Exception e)
65 {
66 System.err.println("Exception in wait, "+ e.getMessage());
67 }
68 try
69 {
70 clientSocket.close();
71 }
72 catch (Exception e)
\overline{73} {
74 System.err.println("Exception in close, "+ e.getMessage());
75 }
76 }
77 }
78 catch (IOException e)
79 {
80 bError = true;
81 }
86 serverSocket.close();
87 }
88 catch (Exception e)
89 {
90 System.err.println("Exception in close, "+ e.getMessage());
92 }
94 public static String getRandomValue(final Random random,
95 final int lowerBound,
96 final int upperBound,
97 final int decimalPlaces){
99 if(lowerBound < 0 || upperBound <= lowerBound || decimalPlaces < 0){
100 throw new IllegalArgumentException("Put error message here");
103 final double dbl =
104 ((random == null ? new Random() : random).nextDouble() //
105 * (upperBound - lowerBound))
106 + lowerBound;
107 return String.format("%." + decimalPlaces + "f", dbl);
109 }
```

```
112 public void disconnect()
113 {
114 synchronized (clientSocket)
115 {
117 {
118 clientSocket.notify();
119 }
120 catch (Exception e)
122 System.err.println("Exception in notify, "+ e.getMessage());
125 }
     128 public void stop()
128 pl<br>129 {
130 listener.interrupt();
            serverSocket.close();
135 catch (Exception e)
         137 System.err.println("Exception in close, "+ e.getMessage());
139 }
     142 public InputStream getInputStream() throws IOException
143 {
144 if(clientSocket != null)
146 return(clientSocket.getInputStream());
         148 else
150 return(null);
151 }
152 }
     156 public OutputStream getOutputStream() throws IOException
157 {
         158 if(clientSocket != null)
            160 return(clientSocket.getOutputStream());
         162 else
164 return(null);
165 }
166 }
168 public static void main(String[] args) throws IOException
         170 WeightSimulator server = new WeightSimulator(23);
```
#### **B.1.1.3 LoginPage**

```
1 package com.weightinterface.myproject.client.pages;
3 import com.google.gwt.core.client.GWT;
4 import com.google.gwt.event.dom.client.ClickEvent;
 5 import com.google.gwt.event.dom.client.ClickHandler;
6 import com.google.gwt.event.dom.client.KeyDownEvent;
7 import com.google.gwt.event.dom.client.KeyDownHandler;
8 import com.google.gwt.user.client.Window;
 9 import com.google.gwt.user.client.rpc.AsyncCallback;
10 import com.google.gwt.user.client.ui.*;
11 import com.weightinterface.myproject.client.Content;
12 import com.weightinterface.myproject.client.ContentContainer;
13 import com.weightinterface.myproject.client.PageDefs;
14 import com.weightinterface.myproject.client.services.LoginService;
15 import com.weightinterface.myproject.client.services.LoginServiceAsync;
17 import java.io.IOException;
19 /**
20 * Created by haanin on 5/2/16.
21 */
22 public class LoginPage extends Content {
24 private final LoginServiceAsync loginService = GWT.create(LoginService.class);
25 final Label loginLabel = new Label("WRITE YOUR ASSIGNED USERNAME");
26 final Button loginbutton = new Button("Login");
27 final TextBox username = new TextBox();
28 final VerticalPanel loginPanel = new VerticalPanel();
29 final VerticalPanel login2 = new VerticalPanel();
30 final HTMLPanel contentPanel = new HTMLPanel("");
32 public LoginPage() {
33 MyInit();
36 public void MyInit() {
38 loginbutton.setStyleName("login__submit");
         39 RootPanel.get("content").setStyleName("background");
40 contentPanel.add(login2);
41 contentPanel.setStyleName("container");
42 loginPanel.setWidth("100%");
43 loginPanel.setHeight(Window.getClientHeight() + "px");
44 loginPanel.setHorizontalAlignment(HasAlignment.ALIGN_CENTER);
45 loginPanel.setVerticalAlignment(HasAlignment.ALIGN_MIDDLE);
46 loginPanel.add(contentPanel);
47 login2.setSpacing(70);
48 login2.setVerticalAlignment(HasAlignment.ALIGN_MIDDLE);
49 login2.setHorizontalAlignment(HasAlignment.ALIGN_CENTER);
50 login2.add(loginLabel);
51 login2.add(username);
52 login2.add(loginbutton);<br>53 RootPanel.get("content")
         53 RootPanel.get("content").add(loginPanel);
54 username.setStyleName("input");
57 loginbutton.addClickHandler(new ClickHandler() {
             58 @Override
59 public void onClick(ClickEvent event) {
60 login();
61 }
         62 });
```

```
63 username.addKeyDownHandler(new KeyDownHandler() {
64 @Override
65 public void onKeyDown(KeyDownEvent event) {
66 if(event.getNativeKeyCode()==13)
67 {
68 login();
69 }
\begin{array}{ccccc} \tau_0 & & & & \\ \tau_1 & & & & \\ \tau_2 & & & \end{array} \hspace{.25cm} \longrightarrow \hspace{.25cm} \begin{array}{ccccc} & & & & \\ \end{array}71 });
     72 }
74 private void login() {
75 if(!username.getText().isEmpty())
78 loginService.checkLoggedIn(username.getText().trim(), new AsyncCallback<Boolean>() {
79 @Override
80 public void onFailure(Throwable caught) {
81 Window.alert(caught.getLocalizedMessage());
82 }
84 a @Override<br>85 a public vo:<br>86 if (use
                   85 public void onSuccess(Boolean usernameCorrect) {
                      86 if(usernameCorrect)
87 {
88 ContentContainer.getInstance().setContentByToken(PageDefs.AppT
89 }
91 {
92 Window.alert("Wrong username.");
93 username.setText("");<br>94 username.setFocus(tru<br>95 }
                         username.setFocus(true);
95 }
96 }
97 });
98 } catch (IOException e) {
99 e.printStackTrace();
100 }
101 }
102 else Window.alert("Write something please.");
103 }
106 @Override
107 public String getToken() {
108 return PageDefs.LoginToken;
109 }
111 @Override
112 public String getWindowTitle() {
113 return PageDefs.LoginTitle;
114 }
117 }
```
#### **B.1.2 Services**

**B.1.2.1 GreetingService**

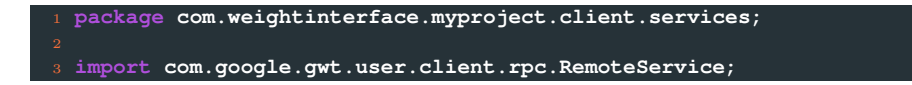

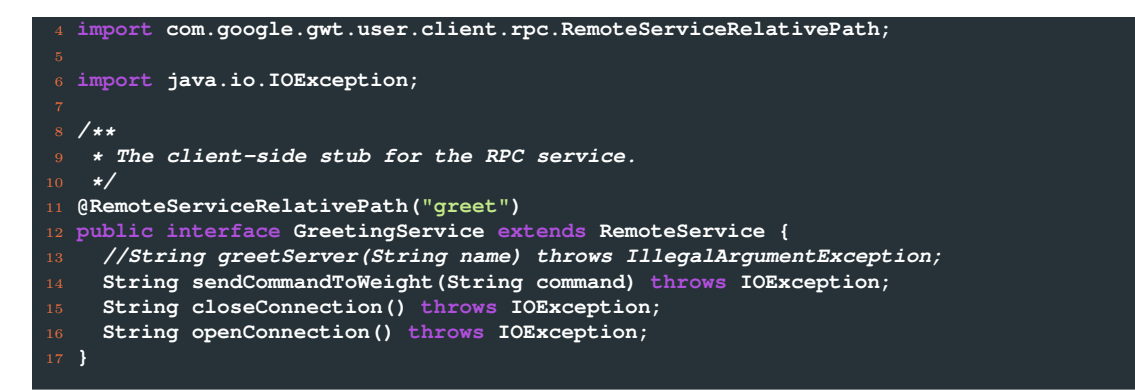

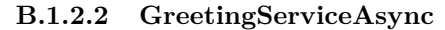

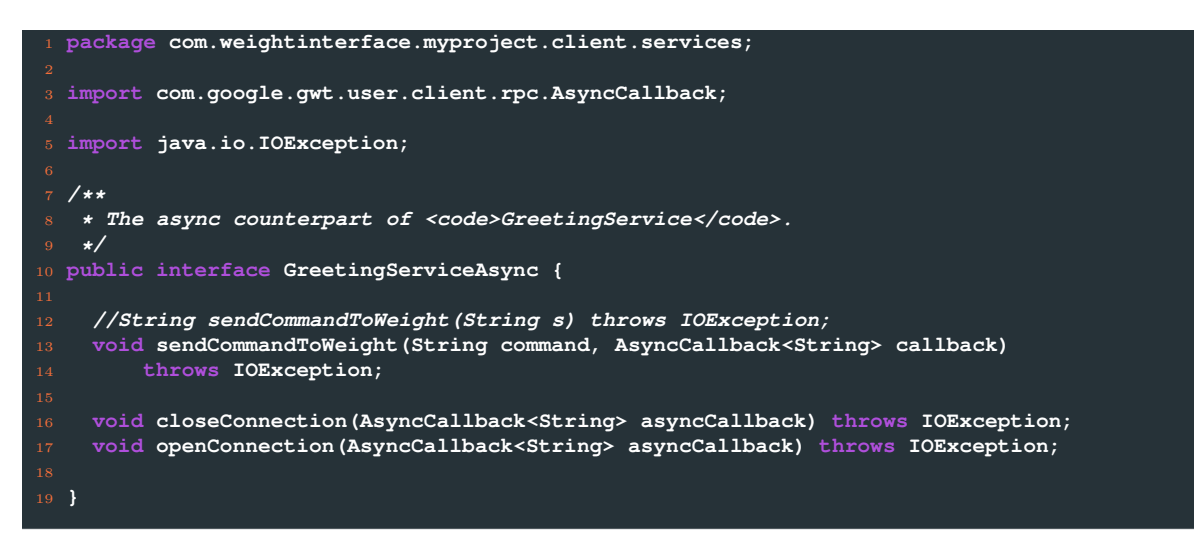

<span id="page-47-0"></span>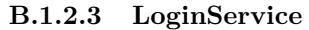

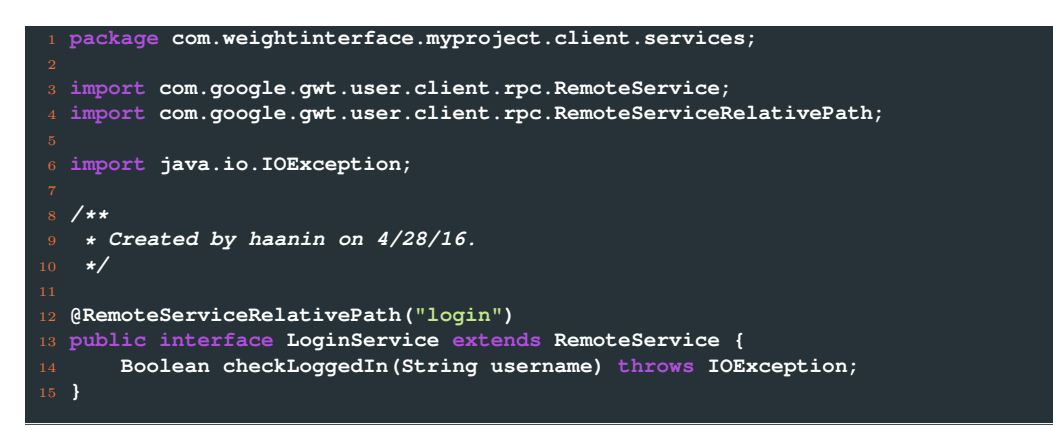

<span id="page-47-1"></span>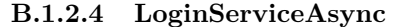

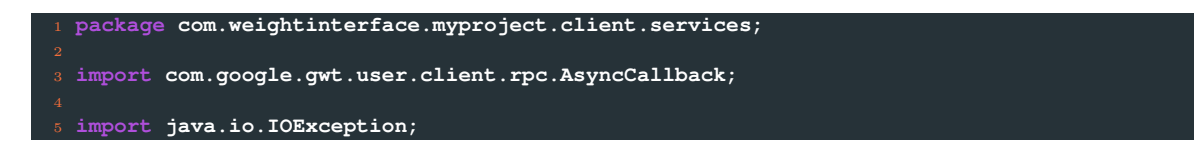

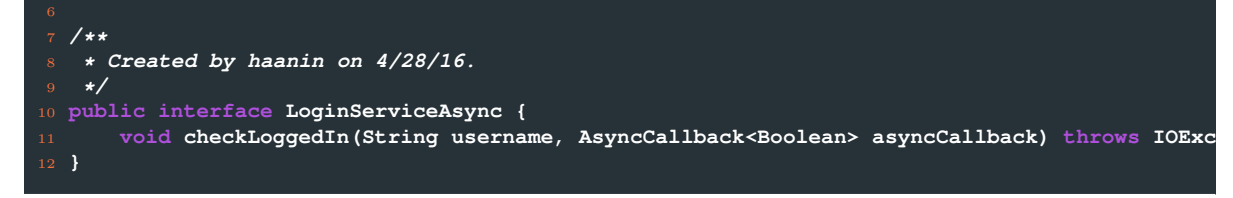

#### **B.1.3 Handlers**

#### <span id="page-48-0"></span>**B.1.3.1 BatchClickHandler**

```
1 package com.weightinterface.myproject.client.handlers;
3 import com.google.gwt.event.dom.client.ClickEvent;
4 import com.google.gwt.event.dom.client.ClickHandler;
5 import com.google.gwt.user.client.Window;
 6 import com.google.gwt.user.client.ui.Button;
7 import com.google.gwt.user.client.ui.TextBox;
8 import com.weightinterface.myproject.client.pages.WeightInterface;
10 /**
11 * Created by haaning on 3/31/16.
12 */
13 public class BatchClickHandler implements ClickHandler {
15 private Button countButton;
16 private TextBox count;
17 private TextBox currentWeightDisplay;
18 private boolean batchIsReady = false;
19 private double average;
20 private double weight;
21 private boolean isConnected = true;
22 private WeightInterface wi = null;
public BatchClickHandler(Button countButton, TextBox count, TextBox currentWeightDisplay, WeightInterface with ReightInterface with P25 {
26 this.wi = wi;
27 this.countButton = countButton;
28 this.count = count;
29 this.currentWeightDisplay = currentWeightDisplay;
30 }
33 @Override
34 public void onClick(ClickEvent event) {
35 {
37 if(count.getText().matches("[0-9]+\\.?\\,?[0-9]*") && isConnected())
38 {
39 if(!batchIsReady)
40 {
41 average = wi.res / Double.parseDouble(count.getText());
42 countButton.setText("Done");
43 count.setEnabled(false);
Window.alert ("1 weighs: "+average+"\n"+"Place full amount now and press the 'Done' butt
46 batchIsReady = true;
47 }
49 {
50 count.setText("");
                   51 countButton.setText("Count");
```
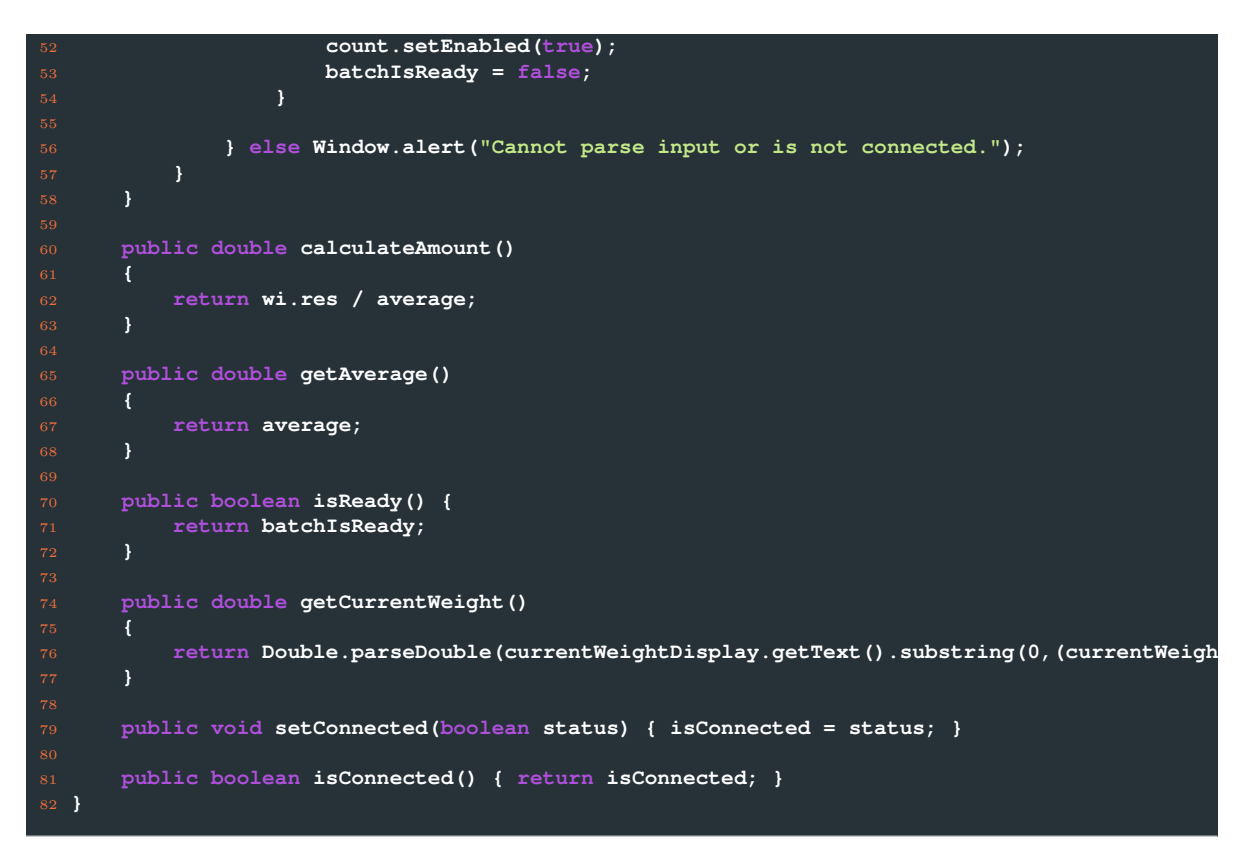

<span id="page-49-0"></span>**B.1.3.2 QueueServerHandler**

```
1 package com.weightinterface.myproject.client.handlers;
3 import com.google.gwt.dom.client.Style;
4 import com.google.gwt.event.dom.client.*;
5 import com.google.gwt.user.client.DOM;
6 import com.google.gwt.user.client.Timer;
7 import com.google.gwt.user.client.Window;
8 import com.google.gwt.user.client.rpc.AsyncCallback;
9 import com.weightinterface.myproject.client.pages.WeightInterface;
11 import java.io.IOException;
\frac{13}{14} /**
  14 * Created by haaning on 4/21/16.
15 */
16 public class QueueServerHandler implements ClickHandler, KeyUpHandler {
19 WeightInterface wi = null;
20 boolean isNegative = false;
21 private boolean alreadyClicked = false;
23 public QueueServerHandler(WeightInterface wi)
25 this.wi = wi;
26 wi.wb.setVisible(false);
27 doInit();
28 }
      30 public void doInit() {
```

```
31 try {
32 weightPrompt();
33 } catch (IOException e) {
34 e.printStackTrace();
35 }
36 }
38 /**
39 * Fired when the user clicks on the sendButton.
40 */
41 public void onClick(ClickEvent event) {
42 /*if(alreadyClicked)
\frac{43}{43} f
44 return;
45 }
46 else
47 f
48 try {
49 alreadyClicked = true;
50 weightPrompt();
51 } catch (IOException e) {
52 e.printStackTrace();
53 }
\frac{54}{55} }*/
58 public void timerOff()
60 wi.timerOn = false;
61 wi.wb.setText("ON");
64 public void onKeyUp(KeyUpEvent event) {
65 /*if (event.getNativeKeyCode() == KeyCodes.KEY_ENTER) {
              66 try {
67 weightPrompt();
68 } catch (IOException e) {
69 e.printStackTrace();
70 }
\frac{71}{72} }*/
74 private void weightPrompt() throws IOException {
75 wi.getGreetingService().sendCommandToWeight("SI", new AsyncCallback<String>() {
76 public void onFailure(Throwable caught) {
77 //DOM.getElementById("sk-circle").getStyle().setDisplay(Style.Display.NONE);
78 wi.currentWeightDisplay.setVisible(true);
79 wi.currentWeightDisplay.setText("Weight communication failed.");
80 wi.wb.setText("ON");
81 alreadyClicked = false;
82 wi.currentWeightDisplay.setVisibleLength(wi.currentWeightDisplay.getTe<br>Ramburg (), the state of the state of the state of the state of the state of the state of the state of the state o
84 weightPrompt();
85 } catch (IOException e) {
86 e.printStackTrace();<br>87 e.printStackTrace();
87 }
88 }
90 public void onSuccess(String weight) {
91 //DOM.getElementById("sk-circle").getStyle().setDisplay(Style.Display.
92 isNegative = false;
93 wi.wb.setText("OFF");
                 char c = weight.charAt(7);
```
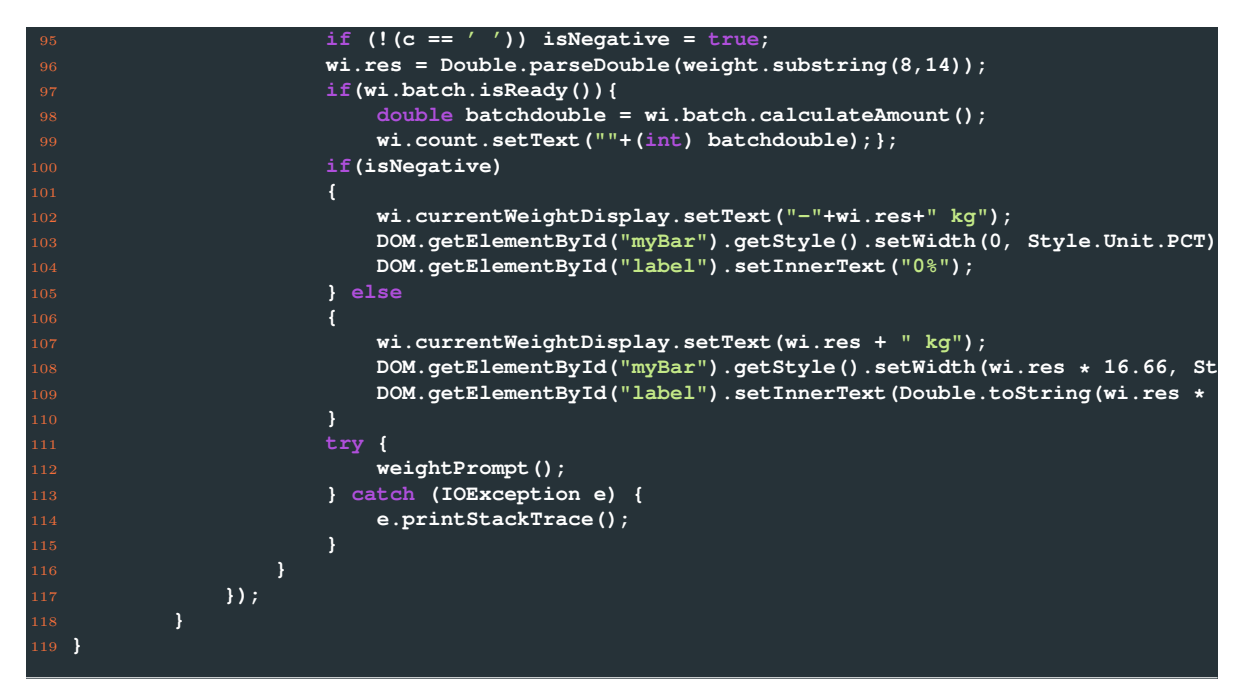

#### <span id="page-51-0"></span>**B.1.3.3 TareClickHandler**

```
1 package com.weightinterface.myproject.client.handlers;
3 import com.google.gwt.event.dom.client.ClickEvent;
4 import com.google.gwt.event.dom.client.ClickHandler;
 5 import com.google.gwt.user.client.Window;
 6 import com.google.gwt.user.client.rpc.AsyncCallback;
7 import com.weightinterface.myproject.client.pages.WeightInterface;
9 import java.io.IOException;
11 /**
12 * Created by haaning on 4/14/16.
13 */
14 public class TareClickHandler implements ClickHandler{
16 WeightInterface wi = null;
17 QueueServerHandler qh = null;
19 public TareClickHandler(WeightInterface wi, QueueServerHandler qh)
21 this.wi = wi;
22 this.qh = qh;
26 @Override
27 public void onClick(ClickEvent event) {
29 //qh.tareTimerOff();
30 wi.getGreetingService().sendCommandToWeight("TI", new AsyncCallback<String>() {
31 @Override
32 public void onFailure(Throwable caught) {
33 wi.windowAlert(caught.getLocalizedMessage()); } //qh.startTimer(); }
35 @Override
                36 public void onSuccess(String result) {
```
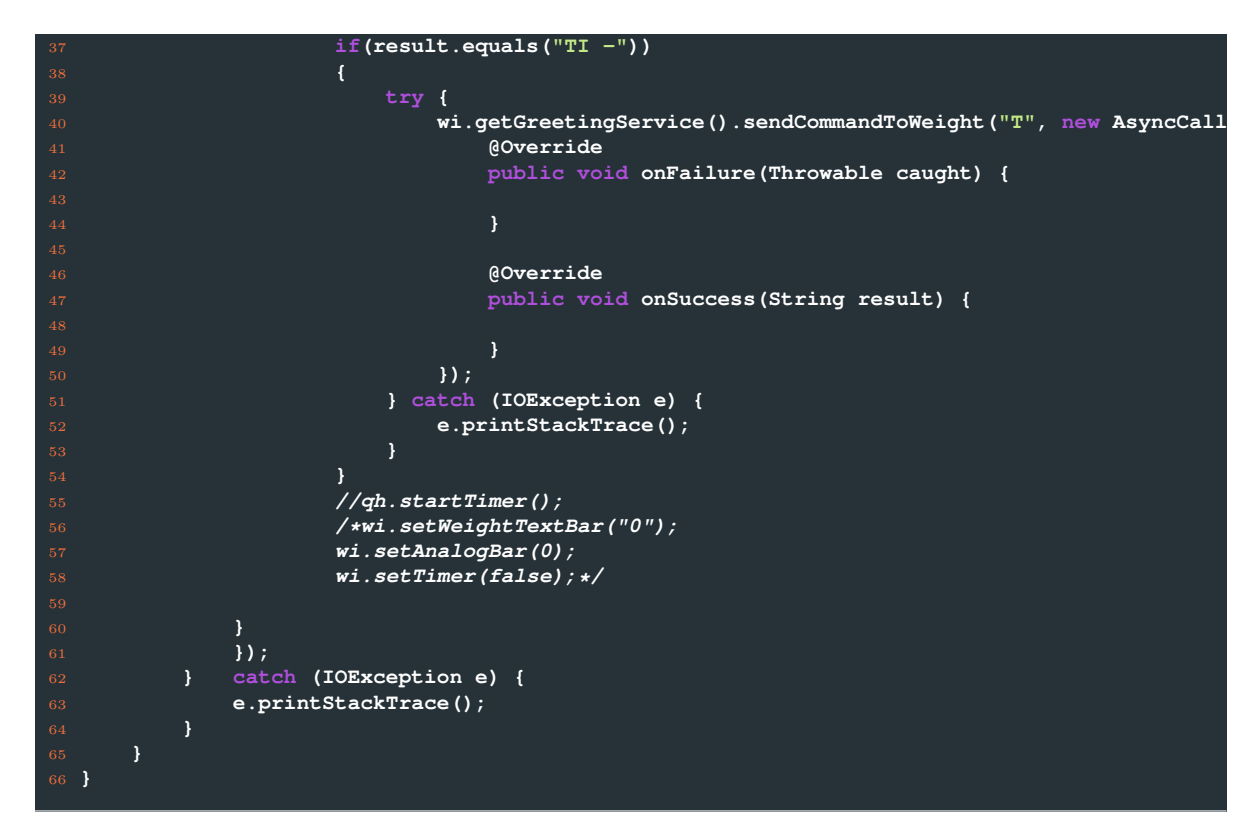

#### **B.2 Server**

<span id="page-52-0"></span>**B.2.0.1 GreetingServiceImpl**

```
1 package com.weightinterface.myproject.client.handlers;
3 import com.google.gwt.event.dom.client.ClickEvent;
4 import com.google.gwt.event.dom.client.ClickHandler;
5 import com.google.gwt.user.client.Window;
6 import com.google.gwt.user.client.ui.Button;
  7 import com.google.gwt.user.client.ui.TextBox;
8 import com.weightinterface.myproject.client.pages.WeightInterface;
10 /**
11 * Created by haaning on 3/31/16.
12 */
13 public class BatchClickHandler implements ClickHandler {
15 private Button countButton;
16 private TextBox count;
17 private TextBox currentWeightDisplay;
18 private boolean batchIsReady = false;
19 private double average;
20 private double weight;
21 private boolean isConnected = true;
22 private WeightInterface wi = null;
24 public BatchClickHandler(Button countButton, TextBox count, TextBox currentWeightDisplay, WeightInterface wi)
26 this.wi = wi;
27 this.countButton = countButton;
          28 this.count = count;
```

```
29 this.currentWeightDisplay = currentWeightDisplay;
30 }
33 @Override
34 public void onClick(ClickEvent event) {
37 if(count.getText().matches("[0-9]+\\.?\\,?[0-9]*") && isConnected())
38 {
39 if(!batchIsReady)
40 {
41 average = wi.res / Double.parseDouble(count.getText());
42 countButton.setText("Done");<br>43 count.setEnabled(false);
                   43 count.setEnabled(false);
Window.alert ("1 weighs: "+average+"\n"+"Place full amount now and press the 'Done' butt
46 batchIsReady = true;
47 }
48 else
49 {
50 count.setText("");<br>51 countButton.setTex
51 countButton.setText("Count");<br>2 count.setEnabled(true):
                   52 count.setEnabled(true);
53 batchIsReady = false;
54 }
         56 } else Window.alert("Cannot parse input or is not connected.");
58 }
     60 public double calculateAmount()
61 {
62 return wi.res / average;
63 }
     65 public double getAverage()
         67 return average;
68 }
70 public boolean isReady() {
71 return batchIsReady;
72 }
74 public double getCurrentWeight()
75 {
\tau_{6} return Double.parseDouble(currentWeightDisplay.getText().substring(0,(currentWeigh
77 }
79 public void setConnected(boolean status) { isConnected = status; }
81 public boolean isConnected() { return isConnected; }
82 }
```
#### <span id="page-53-0"></span>**B.2.0.2 LoginServiceImpl**

 **package com.weightinterface.myproject.client.handlers; import com.google.gwt.event.dom.client.ClickEvent; import com.google.gwt.event.dom.client.ClickHandler; import com.google.gwt.user.client.Window; import com.google.gwt.user.client.ui.Button; import com.google.gwt.user.client.ui.TextBox;**

```
8 import com.weightinterface.myproject.client.pages.WeightInterface;
9
10 /**
11 * Created by haaning on 3/31/16.
12 */
13 public class BatchClickHandler implements ClickHandler {
15 private Button countButton;
16 private TextBox count;
17 private TextBox currentWeightDisplay;
18 private boolean batchIsReady = false;
19 private double average;
20 private double weight;
21 private boolean isConnected = true;
22 private WeightInterface wi = null;
24 public BatchClickHandler(Button countButton, TextBox count, TextBox currentWeightDispl
25 {
26 this.wi = wi;
27 this.countButton = countButton;
28 this.count = count;
29 this.currentWeightDisplay = currentWeightDisplay;
30 }
33 @Override
34 public void onClick(ClickEvent event) {
35 {
37 if(count.getText().matches("[0-9]+\\.?\\,?[0-9]*") && isConnected())
38 {
39 if(!batchIsReady)
40 {
41 average = wi.res / Double.parseDouble(count.getText());
42 countButton.setText("Done");
43 count.setEnabled(false);
Window.alert ("1 weighs: "+average+"\n"+"Place full amount now and press the 'Done' butt
46 batchIsReady = true;
47 }
49 {
50 count.setText("");
51 countButton.setText("Count");
52 count.setEnabled(true);
53 batchIsReady = false;
54 }
56 } else Window.alert("Cannot parse input or is not connected.");
58 }
60 public double calculateAmount()
61 {
62 return wi.res / average;
65 public double getAverage()
66 {
67 return average;
68 }
70 public boolean isReady() {
       71 return batchIsReady;
```
<span id="page-55-0"></span>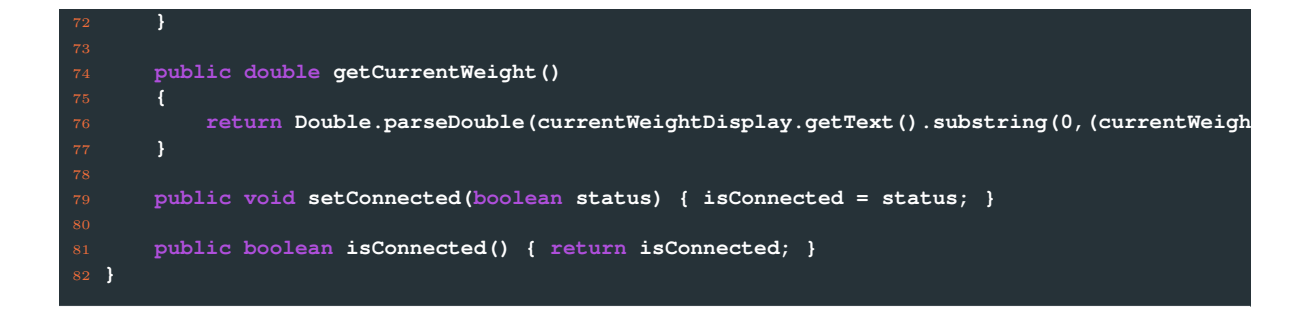

# **Bibliography**

- <span id="page-57-0"></span>[1] Google (2016) "Ajax Communication: Introduction," http://www.gwtproject.org/doc/latest/tutorial/
- <span id="page-57-1"></span>[2] WHATWG (2016) "XMLHTTPRequest Standard," https://xhr.spec.whatwg.org/.
- <span id="page-57-2"></span>[3] Google (2016) "GWT RPC," http://www.gwtproject.org/doc/latest/tutorial/RPC.html.
- <span id="page-57-3"></span>[4] Lookup-Tables (2016) "ASCII tables encoding," http://www.asciitable.com/.
- <span id="page-57-4"></span>[5] JETBRAINS (2016) "Enabling GWT Support," https://www.jetbrains.com/help/idea/2016.1/enabling*gwt-support.html*.
- <span id="page-57-5"></span>[6] Foundation, C. . R. P. (2016) "Ubuntu Pi Flavour Maker," https://ubuntu-pi-flavour-maker.org/download/.
- <span id="page-57-6"></span>[7] Upd8, W. (2016) "Oracle Java PPA Updated with ARM Support," http://www.webupd8.org/2013/12/oracle-java-ppa-updated-with-arm-support.html.